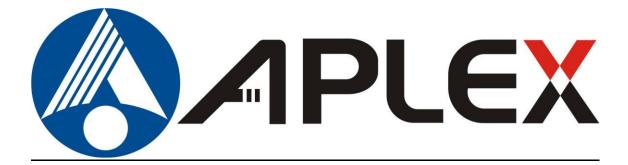

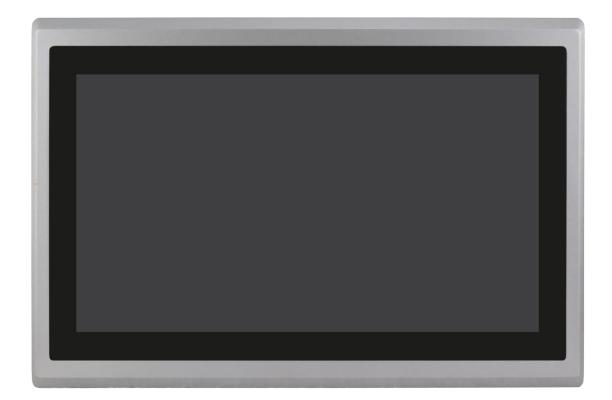

# **VIPAC-9XX**

## Intel 6<sup>th</sup>/7<sup>th</sup> Core-i Socket Type Expandable with Fan PANEL PC

## **User Manual**

| Release Date                                                       |                                                                                           | Revision                                        |
|--------------------------------------------------------------------|-------------------------------------------------------------------------------------------|-------------------------------------------------|
| Nov.2023                                                           |                                                                                           | V1.7                                            |
| <sup>®</sup> 2023 Aplex Technology, Inc.<br>Aplex Technology, Inc. | All Rights Reserved.                                                                      | Published in Taiwan                             |
| 1 0//                                                              | <b>nghe District, New Taipei City 235, Ta</b><br>82262883 Email: <u>aplex@aplex.com</u> L | <b>iwan</b><br>JRL: <u>http://www.aplex.com</u> |

# **Revision History**

| Reversion | Date       | Description                                               |  |
|-----------|------------|-----------------------------------------------------------|--|
| 1.0       | 2017/10/25 | Official Version                                          |  |
| 1.1       | 2018/01/25 | <ul> <li>Modify PCIe information.</li> </ul>              |  |
|           |            | <ul> <li>Renew product images.</li> </ul>                 |  |
| 1.2       | 2018/06/01 | <ul> <li>Modify Core I 7 motherboard/BIOS</li> </ul>      |  |
|           |            | chapter                                                   |  |
| 1.3       | 2018/06/08 | • SW1-6                                                   |  |
| 1.4       | 2019/01/02 | <ul> <li>Modify front bezel information</li> </ul>        |  |
| 1.5       | 2019/10/25 | <ul> <li>Revise product images, dimensions and</li> </ul> |  |
|           |            | mechanical information                                    |  |
| 1.6       | 2020/11/04 | <ul> <li>Modify 1.2 Spec data</li> </ul>                  |  |
| 1.7       | 2023/11/07 | <ul> <li>Intel Chipset modify to Q170</li> </ul>          |  |

# Warning!

This equipment will generate, use and radiate radio frequency energy and if not installed and used in accordance with the instructions manual, it may cause interference to radio communications. It has been tested and found to comply with the limits for a Class A computing device pursuant to FCC Rules, which are designed to provide reasonable protection against such interference when operated in a commercial environment. Operation of this equipment in a residential area is likely to cause interference in which case the user at its own expense will be required to take whatever measures may be required to correct the interference.

Electric Shock Hazard – Do not operate the machine with its back cover removed. There are dangerous high voltages inside.

### Caution

There is risk of explosion if the battery is replaced with an incorrect way. Batteries should be recycled where possible. Disposal of used batteries must be in accordance with local environmental regulations.

#### Disclaimer

This information in this document is subject to change without notice. In no event shall Aplex Technology Inc. be liable for damages of any kind, whether incidental or consequential, arising from either the use or misuse of information in this document or in any related materials.

### **Packing List**

| Accessories (as ticked) included in this package are: |                   |  |  |  |
|-------------------------------------------------------|-------------------|--|--|--|
|                                                       |                   |  |  |  |
| Driver & manual CD disc                               |                   |  |  |  |
| ☐ Other                                               | _(please specify) |  |  |  |
|                                                       |                   |  |  |  |

### **Safety Precautions**

Follow the messages below to prevent your systems from damage:

- Avoid your system from static electricity on all occasions.
- Prevent electric shock. Don't touch any components of this card when the card is power-on. Always disconnect power when the system is not in use.
- Disconnect power when you change any hardware devices. For instance, when you connect a jumper or install any cards, a surge of power may damage the electronic components or the whole system.

# **Table of Contents**

| Revision History                | 1 |
|---------------------------------|---|
| Warning!                        |   |
| Packing List/Safety Precautions | 3 |

### Chapter 1

|--|

| 1.1 Features                              | 6 |
|-------------------------------------------|---|
| 1.2 Specifications                        | 6 |
| 1.3 Dimensions                            |   |
| 1.4 Brief Description of VIPAC-9XX Series |   |
| 1.5 Intallation of HDD                    |   |
| 1.6 Intallation of PCIe card              |   |
| 1.7 Intallation of mSATA SSD              |   |

### Chapter 2 Motherboard

| 2.1 Motherboard Specifications      | 15 |
|-------------------------------------|----|
| 2.2 Motherboard Layout              |    |
| 2.3 Jumpers and Connectors Location | 19 |
| 2.4 Jumpers Setting and Connectors  | 21 |

### Chapter 3 BIOS Setup

| 3.1 Operations after POST Screen | 37 |
|----------------------------------|----|
| 3.2 BIOS setup utility           | 37 |
| 3.3 Main Setting                 | 38 |
| 3.4 Advanced Settings            |    |
| 3.5 Chipset Settings             | 45 |
| 3.6 Security Settings            | 52 |
| 3.7 Boot Settings                | 53 |
| 3.8 Save & Exit Settings         | 54 |
|                                  |    |

### **Chapter 4**

### **Installation of Drivers**

| 4.1 Intel Q170 Chipset Driv            | er57                                   |
|----------------------------------------|----------------------------------------|
| 4.2 Intel <sup>®</sup> HD Graphics 530 | ) Chipset Driver60                     |
| 4.3 Realtek ALC269 HD Aud              | dio Driver64                           |
| 4.4 Intel Management Engi              | ne Driver66                            |
| Chapter 5                              | Touch Screen Installation              |
| 5.1 Windows 8.1/10 Univ                | ersal Driver Installation for PenMount |
| 6000 Series                            | 69                                     |
| 5.2 Software Function                  |                                        |

### **Figures**

| Figure 1.1: Dimensions of VIPAC-915              | 9  |
|--------------------------------------------------|----|
| Figure 1.2: Dimensions of VIPAC-916              | 9  |
| Figure 1.3: Dimensions of VIPAC-917              | 10 |
| Figure 1.4: Dimensions of VIPAC-921              | 10 |
| Figure 1.5: Front View of VIPAC-915/917          | 11 |
| Figure 1.6: Front View of VIPAC-916/921          | 12 |
| Figure 1.7: Rear View of VIPAC-915/916           | 12 |
| Figure 1.8: Rear View of VIPAC-917               | 12 |
| Figure 1.9: Rear View of VIPAC-921               | 13 |
| Figure 2.1: Motherboard ASB-M8171 Layout         | 18 |
| Figure 2.2: Motherboard top draw of ASB-M8171    | 19 |
| Figure 2.3: Motherboard bottom draw of ASB-M8171 | 20 |

# Chapter 1

### **1.1 Features**

- 15", 15.6", 17", 21.5" TFT LCD panel PC
- Intel 6<sup>th</sup>/7<sup>th</sup> Core i7/i5/i3 Socket type Processor
- Modular concept with fan design
- Support Project capacitive/ Resistive/ AR glass touch
- Front bezel IP66 design
- Support 2 x Expansion slot
- Support WIFI, Bluetooth and Speaker
- Support panel mount
- Support DC 9~36V power input; and AC input can be option

### **1.2 Specifications**

|                 | VIPAC-915                                         | VIPAC-916                                   | VIPAC-917          | VIPAC-921 |  |
|-----------------|---------------------------------------------------|---------------------------------------------|--------------------|-----------|--|
|                 | P/R/G(H)                                          | P/R/G(H)                                    | P/R/G(H)           | P/R/G(H)  |  |
|                 | Р/К/О(П)                                          | Р/ К/ Ц(П)                                  | Р/ Л/ Ц(П)         | Р/ Ŋ Ū(П) |  |
| System          |                                                   |                                             |                    |           |  |
| Processor       | Sock                                              | ket H4,6 <sup>th</sup> /7 <sup>th</sup> Gen | . Intel Core Proce | ssor      |  |
|                 |                                                   | 6 <sup>th</sup> i7-6700TE (                 | Quad/3.4GHz)       |           |  |
|                 |                                                   | 6 <sup>th</sup> i5-6500TE (                 | Quad/3.3GHz)       |           |  |
|                 |                                                   | 6 <sup>th</sup> i3-6100TE                   | (Dual/2.4GHz)      |           |  |
|                 | e                                                 | 5 <sup>th</sup> Pentium G4400               | DTE (Dual/2.4GHz   | .)        |  |
|                 | (                                                 | 5 <sup>th</sup> Celeron G3900               | )TE (Dual/2.3GHz   | )         |  |
|                 | 7 <sup>th</sup> i7-7700T (Quad/2.9GHz)            |                                             |                    |           |  |
|                 | 7 <sup>th</sup> i7-7500T (Quad/2.7GHz)            |                                             |                    |           |  |
|                 | 7 <sup>th</sup> i7-7101TE (Quad/3.4GHz)           |                                             |                    |           |  |
|                 | 7 <sup>th</sup> Celeron G3930TE (Dual/2.7GHz)     |                                             |                    |           |  |
| System Chipset  | Intel 100 Series Chipset (Q170 Default)           |                                             |                    |           |  |
| System Memory   | 2 x 260-pin SO-DIMM up to 32GB DDR4 2133MHz SDRAM |                                             |                    |           |  |
| Outside I/O     |                                                   |                                             |                    |           |  |
| Front I/O Ports | 4 x USB 3.0 type A                                |                                             |                    |           |  |
|                 | 2 x RJ-45 GbE LAN                                 |                                             |                    |           |  |
|                 | 1 x RS-232/422/485 DB-9, COM1(default RS-232)     |                                             |                    |           |  |
|                 | 1 x RS-232 DB-9, COM2                             |                                             |                    |           |  |
|                 | 1 x RS-422/485 DB-9, COM3(default RS-485)         |                                             |                    |           |  |
|                 | 1 x Line-out/1 x Mic-in                           |                                             |                    |           |  |

|                                |                                                            | 4. 104                            |                    |                |  |
|--------------------------------|------------------------------------------------------------|-----------------------------------|--------------------|----------------|--|
|                                | 1 x VGA by DB-15                                           |                                   |                    |                |  |
|                                | 1 x HDMI with cover                                        |                                   |                    |                |  |
|                                | 1 x System LED indication at front                         |                                   |                    |                |  |
|                                |                                                            | 2 x LED indicators for HDD/system |                    |                |  |
|                                |                                                            |                                   | witch on/off       |                |  |
|                                | 1 x 3                                                      | -pin terminal blo                 | -                  | nput           |  |
|                                |                                                            |                                   | ower switch        |                |  |
| Option Function                |                                                            | -                                 | pe A (TB-546)      |                |  |
|                                |                                                            |                                   | COM port           |                |  |
|                                |                                                            |                                   | n/out/VCC/GND)     |                |  |
|                                |                                                            | 2 x 2W Speak                      | er at rear side    |                |  |
| Storage                        |                                                            |                                   |                    |                |  |
| Storage                        | 2 x 2.5"                                                   | ' SATA HDD space                  | e (easy accessible | design)        |  |
|                                |                                                            | Support R                         | AID 0, 1, 5        |                |  |
| Watchdog timer                 |                                                            |                                   |                    |                |  |
| Watchdog timer                 | System reset, p                                            | orogrammable via                  | software from 1    | to 255 seconds |  |
| Expansion                      |                                                            |                                   |                    |                |  |
| Expansion Slots                | 1 x Mini-PCle                                              | e slot full size (PCI             | e/USB/SATA, SAT    | A by default)  |  |
|                                | 1 x Mini-PCIe slot half size (PCIe/USB, PCIe by default)   |                                   |                    |                |  |
|                                | 1 x SIM slot for option                                    |                                   |                    |                |  |
|                                | 1 x PCIe x 1 and 1 x PCIe x 16 slot (TB-560E11E161)        |                                   |                    |                |  |
|                                | 1 x WIFI/Bluetooth/LTE and antenna at rear side for option |                                   |                    |                |  |
| LCD                            |                                                            |                                   |                    |                |  |
| Display type                   | 15" color TFT 15.6" color 17" color TFT 21.5" color        |                                   |                    |                |  |
|                                | LCD                                                        | TFT LCD                           | LCD                | TFT LCD        |  |
| Max. Resolution                | 1024 x 768                                                 | 1366 x 768                        | 1280 x 1024        | 1920 x 1080    |  |
|                                | (1920 × 1080)                                              |                                   |                    |                |  |
| Max. Color                     | 16.2M                                                      | 16.7M                             | 16.7M              | 16.7M          |  |
| Luminance (cd/m <sup>2</sup> ) | 300                                                        | 300                               | 350                | 250            |  |
| Contrast Ratio                 | 2000:1                                                     | 500:1                             | 800:1              | 3000:1         |  |
| Viewing Angle (H/V)            | 176/176                                                    | 160/160                           | 160/140            | 178/178        |  |
| Backlight Lifetime             | 70,000 hrs                                                 | 50,000 hrs                        | 50,000 hrs         | 30,000 hrs     |  |
| LCD (High brightness)          |                                                            |                                   |                    |                |  |
| Display type                   | 15" color TFT                                              | 15.6" color                       | 17" color TFT      | 21.5" color    |  |
|                                | LCD                                                        | TFT LCD                           | LCD                | TFT LCD        |  |
| Max. Resolution                | 1024 x 768                                                 | 1366 x 768                        | 1280 x 1024        | 1920 x 1080    |  |
| Max. Color                     | 262K/16.7M                                                 | 16.7M                             | 16.7M              | 16.7M          |  |
| Luminance (cd/m <sup>2</sup> ) | 1000                                                       | 1000                              | 1000               | 1000           |  |
| Contrast Ratio                 | 800:1                                                      | 500:1                             | 1000:1             | 3000:1         |  |
| Viewing Angle (H/V)            | 160/150                                                    | 160/160                           | 170/160            | 178/178        |  |

| Backlight Lifetime       | 50,000 hrs                                       | 50,000 hrs          | 50,000 hrs            | 50,000 hrs    |
|--------------------------|--------------------------------------------------|---------------------|-----------------------|---------------|
| Touch                    |                                                  |                     |                       |               |
| Туре                     | Project Capacitive                               |                     |                       |               |
|                          | Resistive                                        |                     |                       |               |
|                          |                                                  |                     | ass                   |               |
| Interface                |                                                  | U                   |                       |               |
| Light Transmission       |                                                  |                     | % for PCT<br>% for RT |               |
| Power                    |                                                  | 0761 80             |                       |               |
| Power Input              |                                                  | DC 9                | ~36V                  |               |
| Power Consumption        | MAX: 80W-P                                       | MAX: 78.8W-R        | MAX: 114.3W-P         | MAX: 93.3W-P  |
| Mechanical               | Mechanical                                       |                     |                       |               |
| Front bezel              | Aluminu                                          | Im die-casting fro  | nt bezel and stee     | l chassis     |
|                          | :                                                | Stainless Steel Fro | ont Bezel (option)    |               |
| Rear bezel               |                                                  | Steel met           | al chassis            |               |
| Dimension(mm)            | 410 x 310 x                                      | 412 x 277.5x        | 439 x 348 x 95        | 557.3 x 362.3 |
|                          | 96.7                                             | 96                  |                       | x 99.8        |
| Net Weight               | 6.3 Kg                                           | 6.5 kg              | 7.6 kg                | 8.7 kg        |
| Mounting type            | Panel mount                                      |                     |                       |               |
| Environmental            |                                                  |                     |                       |               |
| Operating Temperature    | 0~50 °C(-20~60 °C can only option for 15" model) |                     |                       |               |
| Storage Temperature      | -30~70 °C                                        |                     |                       |               |
| Humidity                 | 10%~95%@ 40°C, non-condensing                    |                     |                       |               |
| Certificate              | CE / FCC Class A                                 |                     |                       |               |
| Operating System Support |                                                  |                     |                       |               |
| OS Support               | Windows Embedded Standard 7,                     |                     |                       |               |
|                          | Windows Embedded 8.1                             |                     |                       |               |
|                          | Window 10 IoT Enterprise                         |                     |                       |               |

### **1.3 Dimensions**

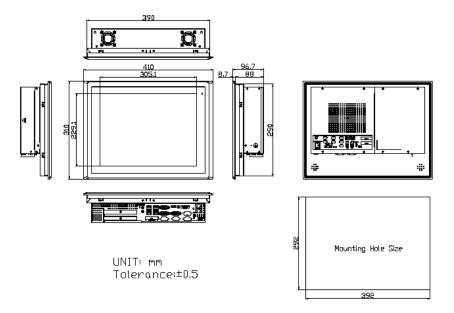

Figure 1.1: Dimensions of VIPAC-915

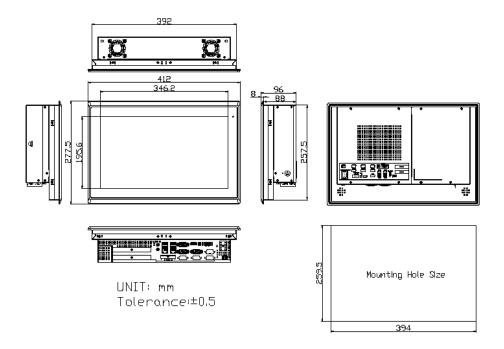

Figure 1.2: Dimensions of VIPAC-916

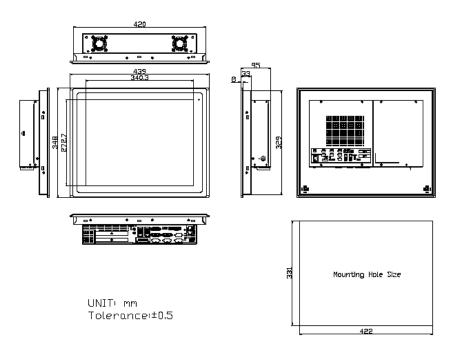

Figure 1.3: Dimensions of VIPAC-917

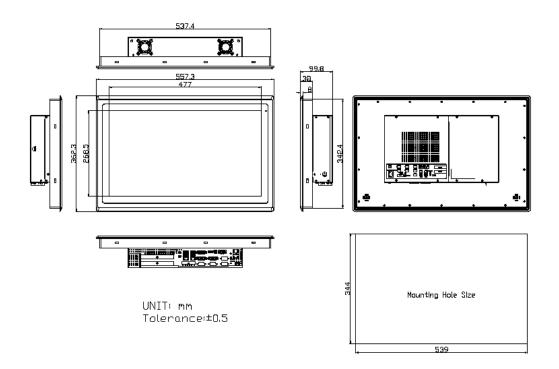

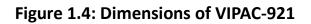

### **1.4 Brief Description of VIPAC-9XX Series**

The VIPAC-9XX comes with full metal chassis, while front bezel adopts IP66 Aluminum die-casting design. These systems are powered by socket H4 6th/7th Gen. Intel Core processor and supports 2 x SO-DIMM DDR4L up to 32G memory. And it's equipped with 2 x speakers at rear side to meet the ability for critical utilizations. Besides they feature abundant I/O ports such as 4 x USB 3.0, 1 x VGA, 2 x LAN, 1 x line out, 1 x mic-in, 3 x COM ports, and so on; and 2x expansion slots which offer the expandability to integrate versatile applications. Provide projected capacitive, resistive touch screen and anti-reflection glass screen, wide range DC 9~36V power input, AT/ATX model and panel mount. These systems are rich I/O alternative to get preparation for intelligent automation panel PC.

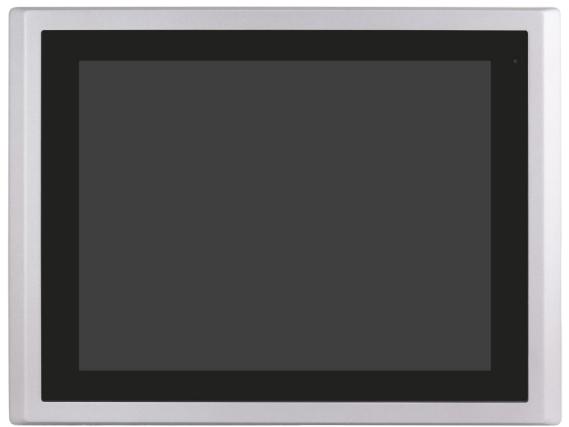

Figure 1.5: Front View of VIPAC-915/917

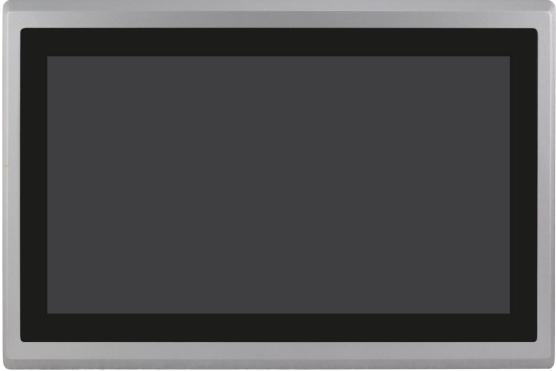

Figure 1.6: Front View of VIPAC-916/921

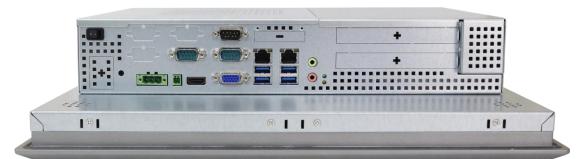

Figure 1.7: Rear View of VIPAC-915/916

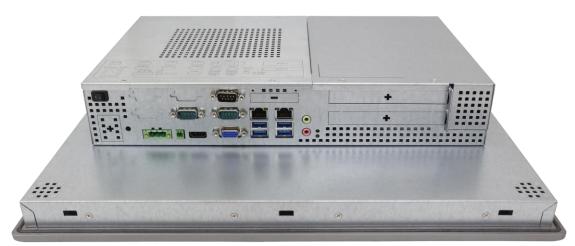

Figure 1.8: Rear View of VIPAC-917

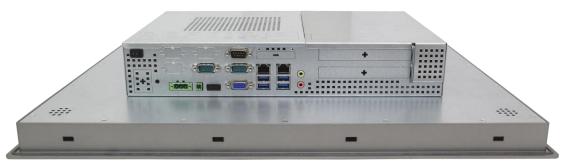

Figure 1.9: Rear View of VIPAC-921

### 1.5 Installation of HDD

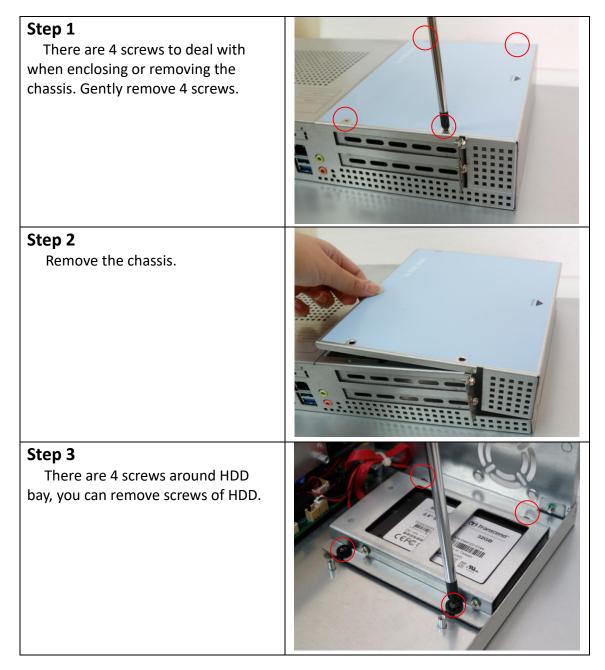

#### Step 4

You can remove HDD by unscrewing 4 screws in the HDD bracket, and pull out the HDD.

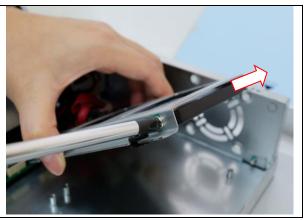

### 1.6 Installation of PCIe card

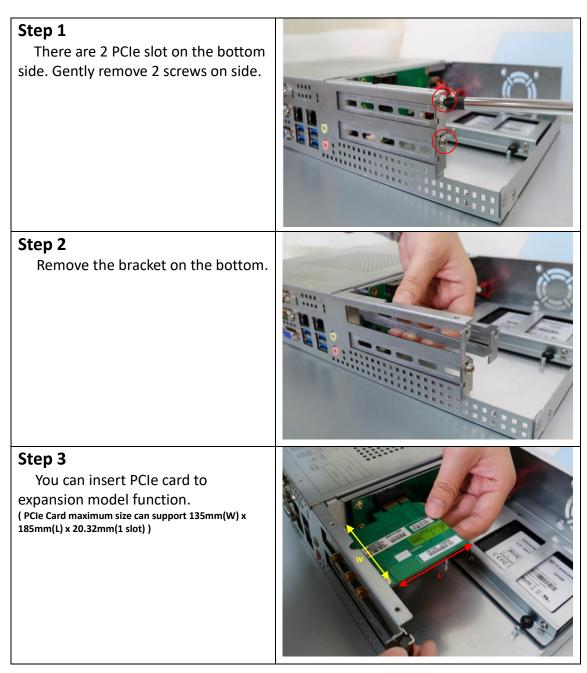

### 1.7 Installation of mSATA SSD

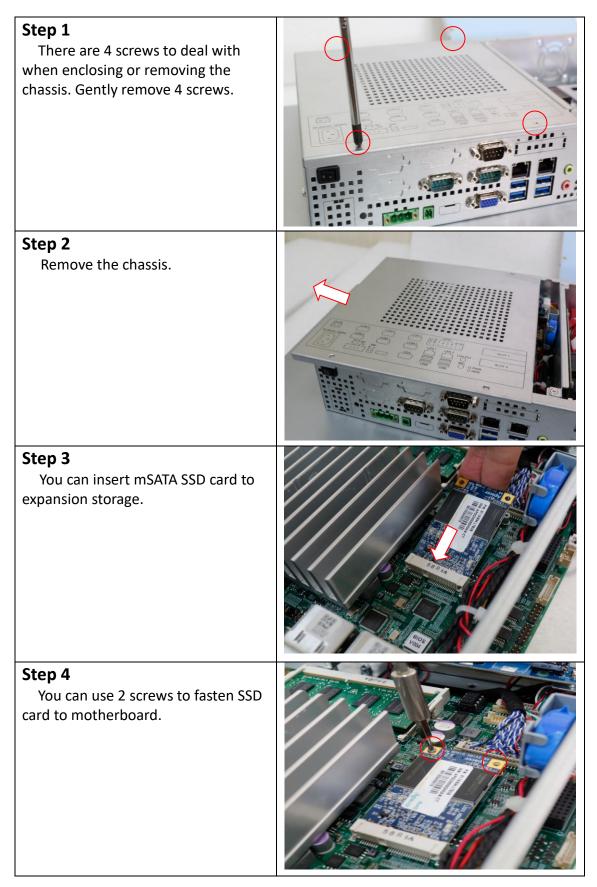

### **2.1 Motherboard Specifications**

ASB-M8171 is a mini-ITX industrial motherboard developed on the basis of Intel Q170, which provides abundant peripheral interfaces to meet the needs of different customers. Also, it features two GbE ports, 6-COM ports and one Mini PCIE configuration. To satisfy the special needs of high-end customers, ADOtec designed 120Pin PCIe x16 and 80Pin PCIe x4 expansion interface. The product is widely used in various sectors of industrial control.

| Specifications        |                                                                                                    |  |
|-----------------------|----------------------------------------------------------------------------------------------------|--|
| Board Size            | 170mm x 170mm                                                                                                    |  |
| CPU Socket            | LGA1151 Socket                                                                                                    |  |
| CPU Support           | installing the 6 <sup>th</sup> Generation intel Core i3/i5/i7 6xxxTE Processors<br>(up to 35W).<br>- Intel Core I3-6100TE 2.70GHz 35W<br>- Intel Core I5-6500TE 2.30 GHz (up to 3.30 GHz) 35W<br>- Intel Core I7-6700TE 2.40 GHz (up to 3.40 GHz) 35W |  |
| Chipset               | Intel Q170                                                                                                    |  |
| Memory Support        | 2x SO-DIMM (260pins), up to 32GB DDR4 1866/2133MHz FSB                                                                                                    |  |
| Graphics              | Intel HD Graphics 530(I3-6100TE/I5-6500TE/I7-6700TE)                                                                                                    |  |
| Display Mode          | 1x DVI-I interface (Pin header)<br>1x HDMI interface<br>1x 18/24bit 2CH LVDS interface<br>1x VGA interface (DB15 or 2x6 Pin header)                                                                                                    |  |
| Support<br>Resolution | Up to 4096 x 2304 for HDMI<br>Up to 2560 x 1600 for DVI-I<br>Up to 1920 x 1200 for LVDS<br>Up to 1920 x 1200 for VGA                                                                                                    |  |
| Three Display         | HDMI + DVI-I + LVDS<br>HDMI + DVI-I + VGA1/CRT1 (option)<br>HDMI + LVDS + VGA1/CRT1 (option)<br>DVI-I + LVDS + VGA1/CRT1 (option)                                                                                                    |  |
| Super I/O             | Nuvoton NCT6106D                                                                                                    |  |
| BIOS                  | AMI/UEFI BIOS                                                                                                    |  |
| Storage               | 3x SATA3.0 Connector (SATA1/SATA2/SATA3)<br>1x MSATA Connector (M-SATA or mini PCIE, option)                                                                                                    |  |
| Ethernet              | 2x PCIe GbE LAN by Intel I211AT                                                                                                    |  |

| USB                            | <ul> <li>4x USB 3.0/2.0 stack ports for external<br/>(USB3.0 : USB3-1/USB3-2/USB3-3/USB3-4)<br/>(USB2.0 : USB2-1/USB2-2/USB2-3/USB2-4)</li> <li>3x USB 2.0 Pin header for MIO1 (USB9/USB12/USB13)</li> <li>4x USB 2.0 Pin header for MIO2 (USB7/USB8/USB10/USB11)</li> <li>1x USB 2.0 internal for M-PCIE1 (USB14)</li> </ul>                                                                                                    |
|--------------------------------|----------------------------------------------------------------------------------------------------|
| Serial                         | <ul> <li>1x RS232/422/485 port, DB9 connector for external (COM1)<br/>Pin9 w/5V/12V/Ring select</li> <li>1x RS232 port, DB9 connector for external (COM2)<br/>Pin9 w/5V/12V/Ring select</li> <li>1x RS422/485 select header for internal MIO1 (COM3)</li> <li>1x RS232 select header for internal MIO1 (COM4)</li> <li>1x RS232 header for internal (COM5)</li> <li>1x RS232 header for internal (COM6), pin 9 w/5V/12V/Ring select</li> </ul> |
| Digital I/O                    | 8-bit digital I/O by Pin header (MIO2)<br>4-bit digital Input<br>4-bit digital Output                                                                                                    |
| Battery                        | Support CR2477 Li battery by 2-pin header (1000mAh)                                                                                                    |
| Audio                          | Support Audio via Realtek ALC269Q-VB HD audio codec<br>Support Line-out, Line-in,MIC-in by JACK (AUDIO1)<br>Line in/Line out/Mic by 2 x 6 Pin header (F_AUDIO1)<br>Support a stereo Class-D Speaker Amplifier with 2 watt per<br>channel<br>output power, by 1x4-pin header (SPK1)                                                                                                    |
| Keyboard<br>/Mouse             | PS2 K/B and Mouse by 1x6Pin Wafer connector<br>1x PS/2 keyboard<br>1x PS/2 mouse                                                                                                    |
| Expansion                      | 1x PCI-express x4 extend by 4x20 pin socket (PCIE_4X1)<br>1x PCI-express x16 extend by 4x30 pin socket (PCIE_16X1)<br>1x mini-PCI-express slot (M-PCIE1)<br>1x CRT 2x5 Pin Header (VGA1)                                                                                                    |
| Power<br>Management            | 1x 3-pin power input connector (Wide range DC+9V~36V)<br>DC5V/12V output by 1x4 pin Connectors                                                                                                    |
| Switches and<br>LED Indicators | Power on/off switch by MIO1 and MIO2<br>Power LED status by MIO1 and MIO2<br>HDD LED status by MIO2<br>Reset switch by MIO2                                                                                                    |
| External I/O port              | 2x COM Ports (COM1/COM2)<br>4x USB 3.0 Ports (stack)<br>2x RJ45 GbE LAN Ports<br>1x HDMI interface<br>1x CRT interface<br>1x Audio Ports (Mic in,Line in,Line out)                                                                                                    |

| Keyboard<br>/Mouse   | PS2 K/B and Mouse by MIO2<br>1x PS/2 keyboard<br>1x PS/2 mouse     |
|----------------------|--------------------------------------------------------------------|
| SIM                  | 1x SIM Card Holder,1x 6Pin Wafer by SIM1                           |
| LPT                  | 1x LPT Port by DF13-20P (LPT1)                                     |
| Temperature          | Operating: -20°C to 70°C Storage: -40°C to 85°C                    |
| Humidity             | 10% - 90%, non-condensing, operating                               |
| Power<br>Consumption | 12V/3.8A(Intel i3-6100TE 2.30 GHz Processor with 16GB<br>DDR4/SSD) |
| EMI/EMS              | Meet CE/FCC class A                                                |

### 2.2 Motherboard Layout

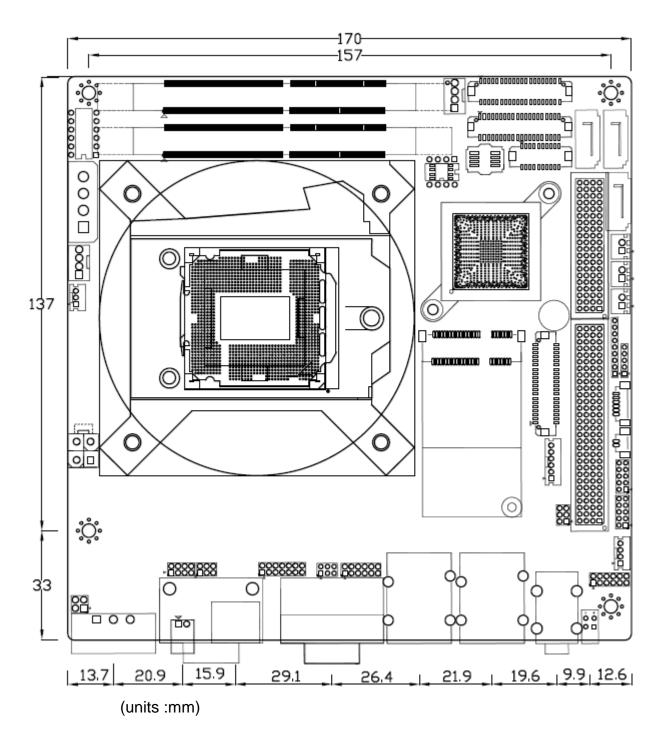

Figure 2.1: Motherboard ASB-M8171 Layout

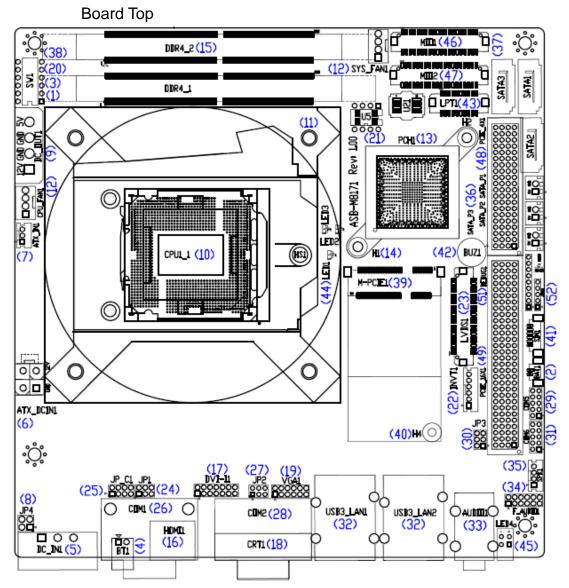

### 2.3 Jumpers and Connectors Location

Figure 2.2: Motherboard top draw of ASB-M8171

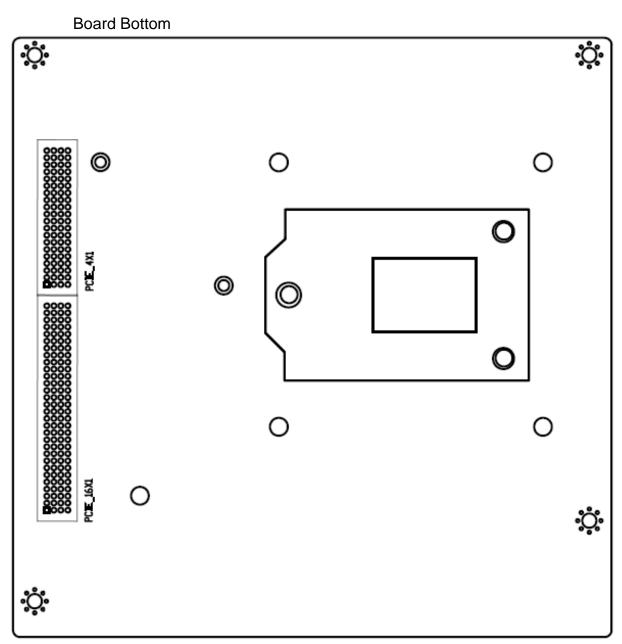

Figure 2.3: Motherboard bottom draw of ASB-M8171

### 2.4 Jumpers Setting and Connectors

#### <u>1. SW1-2:</u>

CMOS clear switch, CMOS clear operation will permanently reset old BIOS settings to factory defaults.

|   | SW1      | CMOS             |
|---|----------|------------------|
|   | Pin2 OFF | NORMAL (Default) |
|   | Pin2 ON  | Clear CMOS       |
| ~ |          |                  |

#### Procedures of CMOS clear:

a) Turn off the system and unplug the power cord from the power outlet.

b) To clear the CMOS settings, use the switch to Pin2 on for about 3 seconds then move

the switch Pin2 off.

- c) Power on the system again.
- d) When entering the POST screen, press the <DEL> key to enter CMOS Setup Utility to load optimal defaults.
- e) After the above operations, save changes and exit BIOS Setup.

#### 2. BAT1:

(1.25mm Pitch 1x2 wafer Pin Header) 3.0V Li battery is embedded to provide power for CMOS.

| Pin# | Signal Name |
|------|-------------|
| Pin1 | Ground      |
| Pin2 | VCC_RTC     |

#### 3. SW1-1:

Switch, DC Power input setting, Power on/off button and Auto Power on switch setting.

| SW1      | Function ( DC input /DC_IN1 ) |
|----------|-------------------------------|
| Pin1 ON  | Auto Power on (Default)       |
| Pin1 OFF | Power on/Off button (option)  |

#### <u>4. BT1:</u>

(2.0mm Pitch 1x2 Wafer Pin Header),**Power on/off**, They are used to connect power switch button. The two pins are disconnected under normal condition. You may short them temporarily to realize system startup & shutdown or awaken the system from

sleep state.

#### 5. DC IN1:

(5.08mm Pitch 1x3 Pin Connector), DC9V ~ DC36V System power input connector •

|      | 1 2 3                |
|------|----------------------|
| Pin# | Power Input (DC_IN1) |
| Pin1 | DC+9V~36V            |
| Pin2 | Ground               |
| Pin3 | PG                   |

| DC_IN1(Power Input) | JP4                    |
|---------------------|------------------------|
| DC+9V~36V           | NC (Default)           |
| DC12V only (*)      | Option (BOM cost down) |

### 6. ATX DCIN1 (option):

(5.50mm Pitch 2x2 Pin Connector), DC12V System power output connector •

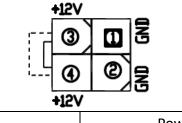

| Pin# | Power output |
|------|--------------|
| Pin1 | Ground       |
| Pin2 | Ground       |
| Pin3 | DC+12V       |
| Pin4 | DC+12V       |

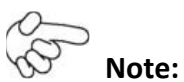

DC+12V Output current of the connector must not be above 1A.

#### 7. ATX IN1 (ATX Power, option):

(2.0mm Pitch 1X3 wafer Pin Header),connect PSON and 5VSB and Ground signal,support ATX Power model.

| Pin# | Signal Name |
|------|-------------|
| Pin1 | ATX PSON    |
| Pin2 | ATX Ground  |
| Pin3 | ATX 5VSB    |

| ATX Power input setting |                 |
|-------------------------|-----------------|
| SW1                     | ATX Power input |

|          | (ATX_IN1+ <u>ATX_DCIN1</u> )    |
|----------|---------------------------------|
| Pin1 ON  | ATX Power Mode                  |
| Pin1 OFF | -                               |
| Pin5 ON  | Auto Power on (ATX Power)       |
| Pin5 OFF | Power on/off button (ATX Power) |

| Power input select |        |           |         |  |
|--------------------|--------|-----------|---------|--|
| Power input        | DC_IN1 | ATX_DCIN1 | ATX_IN1 |  |
| DC Power input     | •      | X         | Х       |  |
| ATX Power input    | Х      | •         | •       |  |

#### 8. JP4 (option):

(2.0mm Pitch 2x2 Pin Pin Header), DC12V System only power **input** jumper setting.

**[**\*please contact technical support **]** 

#### 9. DC\_OUT:

(2x2 Pin Connector), DC+12V and DC+5V System power output connector.

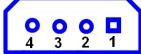

| Pin# | Power output      |
|------|-------------------|
| Pin1 | DC+12V (DC12V_S0) |
| Pin2 | Ground            |
| Pin3 | Ground            |
| Pin4 | DC+5V(DC5V_S0)    |

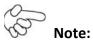

DC+5V Output current of the connector must not be above 0.5A. DC+12V Output current of the connector must not be above 1A.

#### 10. CPU1 1:

(LGA1151 Socket), installing the 6<sup>th</sup> Generation intel Core i3/i5/i7CPU Socket.

#### 11. HS1.4/HS1.5/HS1.6/HS1.7(CPU SCREW HOLES):

CPU FAN SCREW HOLES, Four screw holes for fixed CPU Cooler assemble.

#### 12. CPU FAN1/SYS FAN1:

(2.54mm Pitch 1x4 Pin Header), Fan connector, cooling fans can be connected directly for use. You may set the rotation condition of cooling fan in menu of BIOS CMOS Setup.

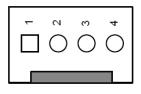

| Pin# | Signal Name | CPU_FAN1 | SYS_FAN1 |
|------|-------------|----------|----------|
| 1    | Ground      | •        | •        |
| 2    | VCC         | •        | •        |
| 3    | CPU_FANTACH | •        | ٠        |
| 4    | CPU_FANPWM  | •        | •        |

Note:

Output power of cooling fan must be limited under 5W.

#### 13. PCH1:

(BGA, Package Size: 23x24mm), Intel Q170 Chipset.

| Model           | PCH1 (Chipset) |
|-----------------|----------------|
| ASB-M8171HT     | Intel Q170     |
| ASB-M8171HT-TPM | Intel Q170     |
| ASB-M8171HB     | Intel Q170     |
| ASB-M8171HB-TPM | Intel Q170     |

#### 14. H1/H2 (option):

PCH1 HeatSink Screw holes.

#### 15. DDR4 1/DDR4 2:

(SO-DIMM 260Pin socket), DDR4 memory socket, the socket is located at the top of the board and supports 260Pin 1.2V DDR4 1866/2133MHz FSB SO-DIMM memory module up to 32GB.

#### 16. HDMI1:

(HDMI 19P Connector), High Definition Multimedia Interface connector.

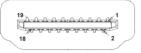

#### 17 DVI-I1:

(DVI-I 2.0mm Pitch 2X7 Pin Header), Digital Visual Interface-Integrated connector.

| Signal Name | Pin# | Pin# | Signal Name |
|-------------|------|------|-------------|
| DVI3_D2+    | 1    | 2    | DVI3_D2-    |
| DVI3_D1+    | 3    | 4    | DVI3_D1-    |
| DVI3_D0+    | 5    | 6    | DVI3_D0-    |
| DVI3_CLK+   | 7    | 8    | DVI3_CLK-   |

| DVI3_DDCCLK | 9  | 10 | DVI3_DDCDATA |
|-------------|----|----|--------------|
| Ground      | 11 | 12 | Ground       |
| 5V_DVI      | 13 | 14 | DVI3_HPDET   |

#### <u>18. CRT1:</u>

(CRT Connector DB15),Video Graphic Array Port, provide high-quality video output. **they can not work at the same time for CRT1 and VGA1.** 

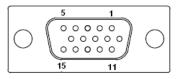

#### 19. VGA1(option):

(CRT 2.0mm Pitch 2X6 Pin Header), Video Graphic Array Port, Provide 2x6Pin cable to VGA Port.The IT6515FN is a high-performance single-chip DisplayPort to VGA converter. **they can not work at the same time for CRT1 and VGA1.** 

| Signal Name | Pin# | Pin# | Signal Name |
|-------------|------|------|-------------|
| CRT_RED     | 1    | 2    | Ground      |
| CRT_GREEN   | 3    | 4    | Ground      |
| CRT_BLUE    | 5    | 6    | Ground      |
| CRT_H_SYNC  | 7    | 8    | CRT_DDCDATA |
| CRT_V_SYNC  | 9    | 10   | CRT_DDCCLK  |
| Ground      | 11   | 12   | Ground      |

#### 20. SW1-3/SW1-4:

(Switch),18bit or 24bit LVDS setting.

| SW1      | Function            |
|----------|---------------------|
| Pin3 on  | Single Channel LVDS |
| Pin3 off | Dual Channel LVDS   |
| Pin4 on  | 24bit LVDS          |
| Pin4 off | 18bit LVDS          |

### 21. U5(option):

AT24C02-DIP8,The EEPROM IC( U5 ) is the set of LVDS resolution. If you need other resolution settings, please upgrade U5 data.

| Model       | LVDS resolution     |
|-------------|---------------------|
|             | 1280*1024 (Default) |
|             | 800*480 (option)    |
| ASB-M8171HT | 800*600 (option)    |
| ASB-M8171HB | 1024*768 (option)   |
|             | 1920*1080 (option)  |
|             |                     |

### 22. INVT1(option):

(2.0mm Pitch 1x6 wafer Pin Header), Backlight control connector for LVDS.

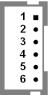

| Pin# | Signal Name |
|------|-------------|
| 1    | +DC12V      |
| 2    | +DC12V      |
| 3    | Ground      |
| 4    | Ground      |
| 5    | BKLT_EN_OUT |
| 6    | BKLT_CTRL   |

#### 23. LVDS1:

(1.25mm Pitch 2x20 Connector,DF13-40P),For 18/24-bit LVDS output connector,Fully supported by Parad PS8625(DDI1 to LVDS), the interface features dual channel 24-bit output. Low Voltage Differential Signaling, A high speed, low power data transmission standard used for display connections to LCD panels.

| Signal Name   | Pin# | Pin# | Signal Name  |
|---------------|------|------|--------------|
| VDD5          | 2    | 1    | VDD5         |
| Ground        | 4    | 3    | Ground       |
| VDD3          | 6    | 5    | VDD3         |
| LB_D0_N       | 8    | 7    | LA_D0_N      |
| LB_D0_P       | 10   | 9    | LA_D0_P      |
| Ground        | 12   | 11   | Ground       |
| LB_D1_N       | 14   | 13   | LA_D1_N      |
| LA_D1_P       | 16   | 15   | LA_D1_P      |
| Ground        | 18   | 17   | Ground       |
| LB_D2_N       | 20   | 19   | LA_D2_N      |
| LB_D2_P       | 22   | 21   | LA_D2_P      |
| Ground        | 24   | 23   | Ground       |
| LB_CLK_N      | 26   | 25   | LA_CLK_N     |
| LB_CLK_P      | 28   | 27   | LA_CLK_P     |
| Ground        | 30   | 29   | Ground       |
| LVDS_DDC_DATA | 32   | 31   | LVDS_DDC_CLK |
| Ground        | 34   | 33   | Ground       |
| LB_D3_N       | 36   | 35   | LA_D3_N      |
| LB_D3_P       | 38   | 37   | LA_D3_P      |
| NC            | 40   | 39   | NC           |

#### <u>24. JP1:</u>

VIPAC-9XX Series User Manual 27

(2.0mm Pitch 2x3 Pin Header),COM1 jumper setting, pin 1~6 are used to select signal out of pin 9 of COM1 port.

| JP1 Pin#  | Function                 |                 |
|-----------|--------------------------|-----------------|
| Close 1-2 | COM1 Pin9 RI (Ring Indic | ator) (default) |
| Close 3-4 | COM1 Pin9 = +5V          | (option)        |
| Close 5-6 | COM1 Pin9 = +12V         | (option)        |

#### 25. JP C1(Reserve):

(2.0mm Pitch 2x4 Pin Header), Reserve.

#### 26. COM1:

(Type DB9), Rear serial port, standard DB9 Male serial port is provided to make a direct connection to serial devices.

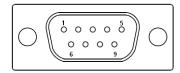

| RS232 (Default) |                                |  |  |  |  |
|-----------------|--------------------------------|--|--|--|--|
| Pin#            | Signal Name                    |  |  |  |  |
| 1               | DCD# (Data Carrier Detect)     |  |  |  |  |
| 2               | RXD (Received Data)            |  |  |  |  |
| 3               | TXD (Transmit Data)            |  |  |  |  |
| 4               | DTR (Data Terminal Ready)      |  |  |  |  |
| 5               | Ground                         |  |  |  |  |
| 6               | DSR (Data Set Ready)           |  |  |  |  |
| 7               | RTS (Request To Send)          |  |  |  |  |
| 8               | CTS (Clear To Send)            |  |  |  |  |
| 9               | JP1 select Setting (RI/5V/12V) |  |  |  |  |

| RS422 (option): |             |
|-----------------|-------------|
| Pin#            | Signal Name |
| 1               | 422TX-      |
| 2               | 422TX+      |
| 3               | 422RX+      |
| 4               | 422RX-      |
| 5               | Ground      |
| 6               | NC          |
| 7               | NC          |
| 8               | NC          |
| 9               | NC          |

VIPAC-9XX Series User Manual

| RS485 (option): |             |
|-----------------|-------------|
| Pin#            | Signal Name |
| 1               | 485-        |
| 2               | 485+        |
| 3               | NC          |
| 4               | NC          |
| 5               | Ground      |
| 6               | NC          |
| 7               | NC          |
| 8               | NC          |
| 9               | NC          |

| BIOS/Serial Port 1 Configuration/F75111 COM1 Config: | [RS-232 |
|------------------------------------------------------|---------|
| Mode]                                                | [RS-485 |
| Mode]                                                | [RS-422 |
| Mode]                                                |         |

#### <u>27. JP2:</u>

(2.0mm Pitch 2x3 Pin Header),COM2 jumper setting, pin 1~6 are used to select signal out of pin 9 of COM2 port.

| JP2 Pin#  | Function                      |           |  |
|-----------|-------------------------------|-----------|--|
| Close 1-2 | COM2 Pin9 RI (Ring Indicator) | (default) |  |
| Close 3-4 | COM2 Pin9=+5V                 | (option)  |  |
| Close 5-6 | COM2 Pin9=+12V                | (option)  |  |

#### 28. COM2:

(Type DB9), Rear serial port, standard DB9 Male serial port is provided to make a direct connection to serial devices.

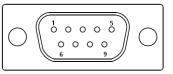

| RS232 (Default): |                            |  |  |  |
|------------------|----------------------------|--|--|--|
| Pin#             | Signal Name                |  |  |  |
| 1                | DCD# (Data Carrier Detect) |  |  |  |
| 2                | RXD (Received Data)        |  |  |  |
| 3                | TXD (Transmit Data)        |  |  |  |
| 4                | DTR (Data Terminal Ready)  |  |  |  |

| 5 | Ground                         |  |  |
|---|--------------------------------|--|--|
| 6 | DSR (Data Set Ready)           |  |  |
| 7 | RTS (Request To Send)          |  |  |
| 8 | CTS (Clear To Send)            |  |  |
| 9 | JP2 select Setting (RI/5V/12V) |  |  |

#### <u>29. COM5:</u>

(2.0mm Pitch 2X5 Pin Header), COM5 Port, standard RS232 ports are provided. They can be used directly via COM cable connection.

| Signal Name | Pin# | Pin# | Signal Name |
|-------------|------|------|-------------|
| DCD         | 1    | 2    | RXD         |
| TXD         | 3    | 4    | DTR         |
| Ground      | 5    | 6    | DSR         |
| RTS         | 7    | 8    | CTS         |
| RI          | 9    | 10   | NC          |

#### <u>30. JP3:</u>

(2.0mm Pitch 2x3 Pin Header),COM6 jumper setting, pin 1~6 are used to select signal out of pin 9 of COM6 port.

| JP3 Pin#  | Function                      |           |  |
|-----------|-------------------------------|-----------|--|
| Close 1-2 | COM6 Pin9 RI (Ring Indicator) | (default) |  |
| Close 3-4 | COM6 Pin9=+5V                 | (option)  |  |
| Close 5-6 | COM6 Pin9=+12V                | (option)  |  |

#### <u>31. COM6:</u>

(2.0mm Pitch 2X5 Pin Header), COM6 Port, standard RS232 ports are provided. They can be used directly via COM cable connection.

| Signal Name                    | Pin# | Pin# | Signal Name |
|--------------------------------|------|------|-------------|
| DCD                            | 1    | 2    | RXD         |
| TXD                            | 3    | 4    | DTR         |
| Ground                         | 5    | 6    | DSR         |
| RTS                            | 7    | 8    | CTS         |
| JP3 select Setting (RI/5V/12V) | 9    | 10   | NC          |

#### 32. USB3 LAN1/USB3 LAN2:

**USB3-1/USB3-2/USB3-3/USB3-4**: (Double stack USB typeA),Rear USB connector, it provides up to 4 USB3.0 ports,USB 3.0 allows data transfers up to 5.0Gb/s ,support USB2.0 and full-speed and low-speed signaling.

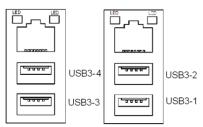

Each USB Type A Receptacle (2 Ports) Current limited value is 2.0A. If the external USB device current exceeds 2.0A, please separate connectors into different Receptacle.

LAN1/LAN2: (RJ45 Connector), Rear LAN port, Two standard 10/100/1000M RJ-45 Ethernet ports are provided. Used Intel I211AT chipset.

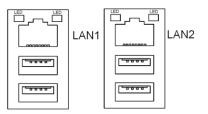

#### 33. AUDIO1:

(Diameter 3.5mm Two stack Jack), High Definition Audio port, An onboard Realtek ALC269Q-VB codec is used to provide high quality audio I/O ports.

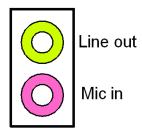

#### 34. F AUDIO1:

(2.0mm Pitch 2x6 Pin Header), Front Audio, An onboard Realtek ALC269Q-VB codec is used to provide high-quality audio I/O ports. Line Out can be connected to a headphone or amplifier. Line In is used for the connection of external audio source via a Line in cable. MIC is the port for microphone input audio.

| Signal Name | Pin# | Pin# | Signal Name |
|-------------|------|------|-------------|
| +5V         | 1    | 2    | GND_AUD     |
| LINE-OUT-L  | 3    | 4    | LINE-OUT-R  |
| HPOUT-JD    | 5    | 6    | LINE_IN_JD  |
| LINE-IN-L   | 7    | 8    | LINE-IN-R   |
| MIC-IN-L    | 9    | 10   | MIC-IN-R    |
| GND_AUD     | 11   | 12   | MIC1_JD     |

#### 35 SPK1 :

(2.0mm Pitch 1x4 Wafer Pin Header), support a stereo Class-D Speaker Amplifier with 2 watt per channel output power

| Pin# | Signal Name |
|------|-------------|
| 1    | SPK_OUTL_P  |
| 2    | SPK_OUTL_N  |
| 3    | SPK_OUTR_N  |
| 4    | SPK_OUTR_P  |

#### 36. SATA P1/SATA P2/SATA P3:

(2.5mm Pitch 1x2 Wafer Pin Header), Two onboard 5V output connectors are reserved to provide power for SATA devices.

| Pin# | Signal Name |
|------|-------------|
| 1    | +DC5V_S0    |
| 2    | Ground      |
| P.   |             |

#### Note:

#### Output current of the connector must not be above 1A.

#### **37.** SATA1/SATA2/SATA3:

(SATA 7P), SATA Connectors, Three SATA connectors are provided, SATA1 and SATA2 and SATA3 transfer speed up to 6.0Gb/s.

RAID controller supporting: RAID0/RAID1/RAID5.

#### 38. SW1-6:

(Switch), SATA or PCIE setting.

| SW1      | M-PCIE1 (52Pin) |  |
|----------|-----------------|--|
| Pin6 on  | PCIE7 Signal    |  |
| Pin6 off | SATA4 Signal    |  |

#### 39. M-PCIE1:

(Socket 52Pin), mini PCIe socket, it is located at the top, it supports mini PCIe devices with USB2.0 and SIM and SMBUS and PCIe signal. MPCIe card size is 30 x 50.95mm.

| Function           | Support | Remarks        |
|--------------------|---------|----------------|
| Mini PCie (PCIe 7) | •       | (SW1-6 : off)  |
| Mini SATA          | 0       | Option (SW1-6: |
|                    |         | on)            |
| LPC bus            | •       |                |
| SMbus              | •       |                |
| SIM                | •       |                |
| USB2.0 (USB14)     | •       |                |

#### <u>40. H4:</u>

M-PCIE1 SCREW HOLES, H4 for M-PCIE1 card (30mmx50.95mm) assemble.

#### <u>41. SIM1</u>:

(2.0mm Pitch 1x6 Pin Wafer Header), Support SIM Card devices.

| Pin# | Signal Name |
|------|-------------|
| 1    | SIM_VCC     |
| 2    | Ground      |
| 3    | SIM_RST     |
| 4    | NC          |
| 5    | SIM_CLK     |
| 6    | SIM_IO      |

#### 42. BUZZER1:

Onboard buzzer.

#### **43. LPT1** :

(DF13-20P Connector), For expand output connector, a standard 20 pin parallel port is provided to connect parallel peripherals as required.

| Signal Name | Pin# |    | Signal Name |
|-------------|------|----|-------------|
| Ground      | 2    | 1  | Ground      |
| LPT_AFD-    | 4    | 3  | LPT_STB-    |
| LPT_ERR-    | 6    | 5  | LPT_D0      |
| LPT_INIT-   | 8    | 7  | LPT_D1      |
| LPT_SLIN-   | 10   | 9  | LPT_D2      |
| LPT_D4      | 12   | 11 | LPT_D3      |
| LPT_D6      | 14   | 13 | LPT_D5      |
| LPT_ACK-    | 16   | 15 | LPT_D7      |
| LPT_PE      | 18   | 17 | LPT_BUSY    |
| +5V_S0      | 20   | 19 | LPT_SLCT    |

#### 44. LED1/LED2/LED3/LED5:

LED1 STATUS. Green LED for Motherboard Power status. LED2 STATUS. Green LED for Motherboard Standby Power Good status. LED3 STATUS. Green LED for CPU Power status. LED5 STATUS. Green LED for Debug status.

#### 45. LED4:

LED STATUS. Green LED for Motherboard Standby Power Good status, Yellow LED for HDD status.

#### <u>46. MIO1</u>:

(DF13-40P Connector),For expand output connector, It provides one RS232 port,one RS422 or RS485 ports, three USB ports, one power led, one power button, via a dedicated cable connected to **TB-523 MIO1.** 

| Function      | Signal Name | Pi | n# | Signal Name | Function |
|---------------|-------------|----|----|-------------|----------|
| COM3          | 485+        | 2  | 1  | 422_RX+     | COM3     |
| (RS422 or     | 422TX+      |    |    |             | (RS422)  |
| RS485)        | 485-        | 4  | 3  | 422_RX-     |          |
|               | 422TX-      |    |    |             |          |
| WLAN LED      | 3P3V_S0     | 6  | 5  | Ground      |          |
|               | WLAN_LED-   | 8  | 7  | NC          |          |
|               | 5V_S5       | 10 | 9  | 5V_S5       |          |
|               | RXD4        | 12 | 11 | DCD4-       |          |
| COM4          | DTR4-       | 14 | 13 | TXD4        | COM4     |
| (RS232)       | DSR4-       | 16 | 15 | Ground      | (RS232)  |
|               | CTS4-       | 18 | 17 | RTS4-       |          |
|               | 5V_S5       | 20 | 19 | RI4-        |          |
|               | 5V_USB1011  | 22 | 21 | 5V_S5       |          |
| USB2.0        | USB13_N     | 24 | 23 | USB12_N     |          |
| (USB13)       | USB13_P     | 26 | 25 | USB12_P     | USB2.0   |
|               | Ground      | 28 | 27 | Ground      | (USB12)  |
|               | Ground      | 30 | 29 | Ground      |          |
| Power LED     | Power LED+  | 32 | 31 | 5V_USB1011  |          |
|               | Power LED-  | 34 | 33 | USB9_N      | USB2.0   |
| Power Button  | MIO_PSON-   | 36 | 35 | USB9_P      | (USB9)   |
|               | Ground      | 38 | 37 | Ground      |          |
| Power Auto on | AUTO_PSON-  | 40 | 39 | NC          |          |

| BIOS Setup:<br>Advanced/ NCT6106D Super IO Configuration/Serial Port 3 Configuration: |
|---------------------------------------------------------------------------------------|
|                                                                                       |
| [RS-485 Mode]<br>[RS-422                                                              |
| Mode]                                                                                 |

#### <u>47. MIO2</u>:

(DF13-40P Connector), Front panel connector.

| Function      | Signal Name | Pin# |    | Signal Name | Function      |
|---------------|-------------|------|----|-------------|---------------|
| Power LED+    | PWR_LED     | 2    | 1  | HDD_LED-    | HDD LED+      |
| Power Button  | Ground      | 4    | 3  | USB0708_OC- |               |
|               | MIO_PSON    | 6    | 5  | USB0910_OC- |               |
| RESET         | Ground      | 8    | 7  | FP_RESET-   | RESET         |
| BUZZER        | BUZZER-     | 10   | 9  | BUZZER+     | BUZZER        |
| 75111/GPIO_23 | GPIO_OUT1   | 12   | 11 | GPIO_IN1    | 75111/GPIO_27 |
| 75111/GPIO_22 | GPIO_OUT2   | 14   | 13 | GPIO_IN2    | 75111/GPIO_26 |
| 75111/GPIO_21 | GPIO_OUT3   | 16   | 15 | GPIO_IN3    | 75111/GPIO_25 |
| 75111/GPIO_20 | GPIO_OUT4   | 18   | 17 | GPIO_IN4    | 75111/GPIO_24 |
|               | 5V_S5_USB   | 20   | 19 | Ground      |               |

| PS/2 MOUSE | PS2_MSDATA | 22 | 21 | PS2_KBDATA | PS/2 KB |
|------------|------------|----|----|------------|---------|
|            | PS2_MSCLK  | 24 | 23 | PS2_KBCLK  |         |
|            | 5V_S5_USB  | 26 | 25 | 5V_S5_USB  |         |
| USB2.0     | USB10_N    | 28 | 27 | USB8_N     | USB2.0  |
| (USB10)    | USB10_P    | 30 | 29 | USB8_P     | (USB08) |
|            | Ground     | 32 | 31 | Ground     |         |
|            | 5V_S5_USB  | 34 | 33 | 5V_S5_USB  |         |
| USB2.0     | USB11_N    | 36 | 35 | USB7_N     | USB2.0  |
| (USB11)    | USB11_P    | 38 | 37 | USB7_P     | (USB07) |
|            | Ground     | 40 | 39 | Ground     |         |

Pin1-Ground: **HDD LED**, They are used to connect hard disk activity LED. The LED blinks when the hard disk is reading or writing data.

Pin2-Ground: **POWER LED**, They are used to connect power LED. When the system is powered on or under S0/S1 state, the LED is normally on, when the system is under S4/S5 state, the LED is off.

Pin4- Pin5: **POWER on/off Button**, They are used to connect power switch button. The two pins are disconnected under normal condition. You may short them temporarily to realize system startup & shutdown or awaken the system from sleep state.

Pin9- Pin10: BUZZER, They are used to connect an external buzzer.

Pin25~Pin40: **USB7/USB8/USB210/USB11**,Front USB connector, it provides four USB2.0 ports via a dedicated USB cable.

Each USB Type A Receptacle (2 Ports) Current limited value is 2.0A.

If the external USB device current exceeds 2.0A, please separate connectors into different Receptacle.

### 3

Note:

When connecting LEDs and buzzer and USB, pay special attention to the signal polarity. Make sure that the connector pins have a one-to-one correspondence with chassis wiring, or it may cause boot up failure.

#### 48. PCIE 4X1 (option):

(4x20 Pin connector), Riser Card expansion connector. Can expand support one PCIeX4 or four PCIeX1 Signal.

ASB-M8171HT : PCIE\_4X1 connector is located at the top.

ASB-M8171HB : PCIE\_4X1 connector is located at the Bottom.

| MODEL           | PC1E_4X1 |
|-----------------|----------|
| ASB-M8171HT     | Тор      |
| ASB-M8171HT-TPM | Тор      |

| ASB-M8171HB     | Bottom |
|-----------------|--------|
| ASB-M8171HB-TPM | Bottom |

| Riser Card       | Function          | ASB-M8171HB        | ASB-M8171HT     |
|------------------|-------------------|--------------------|-----------------|
| TB-526E11        | Pcie 1x slot *1   | •                  | Х               |
| TB-526E12        | Pcie 1x slot *2   | •                  | Х               |
| TB-526P1         | PCI slot *1       | •                  | Х               |
| TB-526P2         | PCI slot *2       | •                  | Х               |
| TB-526P1E11      | PCI slot *1,      | •                  | Х               |
|                  | Pcie 1x slot *1   |                    |                 |
| TB-525E11        | Pcie 1x slot *1   | Х                  | •               |
| TB-525E12        | Pcie 1x slot *2   | Х                  | •               |
| TB-525P1         | PCI slot *1       | Х                  | •               |
| TB-560E12        | Pcie 1x slot *2   | Х                  | •               |
| TB-560AP1E11     | PCI slot *1,      | Х                  | •               |
|                  | Pcie 1x slot *1   |                    |                 |
| TB-560P1E11      | PCI slot *1,      | Х                  | •               |
|                  | Pcie 1x slot *1   |                    |                 |
| TB-560P2         | PCI slot *2       | Х                  | •               |
| Note: Please co  | rrectly assemble  | the riser card, ot | herwise it will |
| burn out the me  | otherboard! If yo | u do not know ho   | ow to assemble, |
| please contact t | echnical support  | 1                  |                 |

### 49. PCIE 16X1 (option):

(4x30 Pin), Riser Card expansion connector. Can expand support one PCIeX16 or two PCIeX8 Signal.

ASB-M8171HT : PCIE\_16X connector is located at the top.

ASB-M8171HB : PCIE\_16X connector is located at the Bottom.

| MODEL           | PC1E_16X1 connector |
|-----------------|---------------------|
| ASB-M8171HT     | Тор                 |
| ASB-M8171HT-TPM | Тор                 |
| ASB-M8171HB     | Bottom              |
| ASB-M8171HB-TPM | Bottom              |

| Riser Card    | Function                               | ASB-M8171HT | ASB-M8171HB |
|---------------|----------------------------------------|-------------|-------------|
| TB-525P1E161  | PCI slot *1,<br>Pcie 16x slot<br>*1    | •           | Х           |
| TB-560E11E161 | Pcie 1x slot *1<br>Pcie 16x slot<br>*1 | •           | Х           |

| TB-526E161      | Pcie 16x slot<br>*1 | Х                  | •               |
|-----------------|---------------------|--------------------|-----------------|
| TB-526P1E161    | PCI slot *1,        | Х                  | •               |
|                 | Pcie 16x slot       |                    |                 |
|                 | *1                  |                    |                 |
| TB-526P2E161    | PCI slot *2,        | Х                  | •               |
|                 | Pcie 16x slot       |                    |                 |
|                 | *1                  |                    |                 |
| TB-526P1E82     | PCI slot *1,        | Х                  | •               |
|                 | Pcie 8x slot *2     |                    |                 |
| Note: Please co | rrectly assemble    | the riser card, ot | herwise it will |

Note: Please correctly assemble the riser card, otherwise it will burn out the motherboard! If you do not know how to assemble, please contact technical support!

### 50. TPM U1(option):

| TPM_U1          | SLB 9665 TT2.0 |  |  |
|-----------------|----------------|--|--|
| MODEL           | TPM Function   |  |  |
| ASB-M8171HT     | Х              |  |  |
| ASB-M8171HT-TPM | •              |  |  |
| ASB-M8171HB     | Х              |  |  |
| ASB-M8171HB-TPM | •              |  |  |

### 51. DEBUG(option):

(2.0mm Pitch 1x9 Pin Header), it supports SPI signal.

| Pin# | Signal Name   |  |  |
|------|---------------|--|--|
| 1    | LPC_FRAME-    |  |  |
| 2    | LPC_AD3       |  |  |
| 3    | LPC_AD2       |  |  |
| 4    | LPC_AD1       |  |  |
| 5    | LPC_AD0       |  |  |
| 6    | Ground        |  |  |
| 7    | PLT_RST_BUF1- |  |  |
| 8    | CLK_24M_DEBUG |  |  |
| 9    | 3P3V_S0       |  |  |

### 52. JTAG1(Reserve):

## **3.1 Operations after POST Screen**

After CMOS discharge or BIOS flashing operation,.Press [Delete] key to enter CMOS Setup.

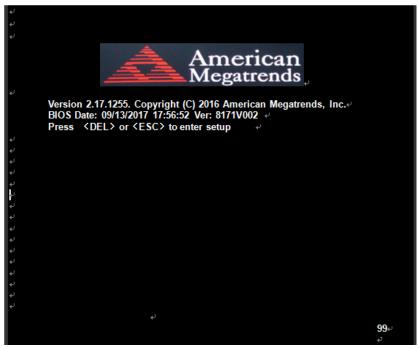

After optimizing and exiting CMOS Setup

# **3.2 BIOS SETUP UTILITY**

Press [Delete] key to enter BIOS Setup utility during POST, and then a main menu containing system summary information will appear.

# 3.3 Main Settings

| Aptio Setup U                 | tility – Cop | yright (C) 2      | 17 Americ         | an Megatrends, Inc. | ρ               |
|-------------------------------|--------------|-------------------|-------------------|---------------------|-----------------|
| Main∉ <mark>Advanced</mark> ₽ | Chipset₽     | Security <i>e</i> | Boot₽             | Save & Exite        | ę.              |
| BIOS Informatione             |              |                   |                   | Choose the system   | n default•      |
| BIOS Vendor                   | Ame          | rican Megatre     | ends⊬             | Language₽           |                 |
| Core Version                  | 5.11+        |                   |                   | φ                   |                 |
| Compliancy                    | UEFI         | 2.4; PI 1.3∉      |                   | 4                   |                 |
| Project Version               | 8171         | V 0.02 x64⊌       |                   | φ                   |                 |
| Build Date and Time           | 09/13        | /2017 17:56:      | 52⊷               | ц.                  |                 |
| له                            |              |                   |                   | ц.                  |                 |
| Processor Information         | n⊷           |                   |                   | ц.                  |                 |
| Name                          | SkyL         | ake DT⊬           |                   | 4                   |                 |
| Brand String                  | Intel(F      | R) Core™⇔         |                   | ц.                  |                 |
|                               | 13-610       | OTE CPU@          | 2.70GHz↩          | ц.                  |                 |
| Frequency                     | 2700         | MHz⊌              |                   | 4                   |                 |
| IGFX VBIOS Version            | 1034         | ų                 |                   | ø                   |                 |
| Memory RC Version             | 1.7.0.       | <b>0</b> ⊷        |                   | →←: Select Scree    | n⊷              |
| Total Memory                  | 8192         | MB 🚽              |                   | t 1 ⇒ t Select Item |                 |
| Memory Frequency              | 2133         | MHz⊌              |                   | Enter: Selecte      |                 |
| ц.                            |              |                   |                   | +/ Charge Opt.+     |                 |
| System Language               | [Engl        | ish]⊬             |                   | F1 : General Help+  | J               |
| ų.                            |              |                   |                   | F2: Previous Value  | S+ <sup>J</sup> |
| System Date                   | [Sun         | 09/12/2017]«      |                   | F3:Optimized Defa   | ults₽           |
| System Time                   | [09:58:10]↩  |                   | F4:Save and Exit⊷ |                     |                 |
| ¢.                            |              |                   |                   | ESC Exite           |                 |
|                               |              |                   |                   | ø                   |                 |
| Version 2.17.1                | 1255. Copy   | right (C) 201     | 7 America         | n Megatrends , Inc. |                 |

### System Time:

Set the system time, the time format is: Hour: 0 to 23 Minute: 0 to 59 Second: 0 to 59 System Date: Set the system date, the date format is: Day: Note that the 'Day' automatically changes when you set the date. Month: 01 to 12 Date: 01 to 31 Year: 1998 to 2099

# **3.4 Advanced Settings**

| Aptio Setup Utility – Copyright (C) 2017 American Megatrends, Inc.# |                                 |  |  |  |
|---------------------------------------------------------------------|---------------------------------|--|--|--|
| Maine Advancede Chipsete Securitye Boote                            | Save & Exite 🛛 🤞                |  |  |  |
| له -                                                                | System ACPI Parameters.         |  |  |  |
| ►ACPI Settings+                                                     | φ                               |  |  |  |
| ► NCT6106D Super IO Configuration                                   | <i>ب</i>                        |  |  |  |
| ►NCT6106D HW Monitore                                               | به                              |  |  |  |
| ► CPU Configuration                                                 | به                              |  |  |  |
| ► SATA Configuration                                                | ۵                               |  |  |  |
| ► CSM Configuration                                                 |                                 |  |  |  |
| به .                                                                |                                 |  |  |  |
| ф.                                                                  | →←: Select Screene              |  |  |  |
|                                                                     | ↑↓ : Select Iteme               |  |  |  |
|                                                                     | Enter: Select⊬                  |  |  |  |
|                                                                     | +/ <sub>tt</sub> ; Charge Opt.⊬ |  |  |  |
|                                                                     | F1 : General Help↩              |  |  |  |
|                                                                     | F2: Previous Values+            |  |  |  |
|                                                                     | F3:Optimized Defaults+          |  |  |  |
|                                                                     | F4:Save and Exit↩               |  |  |  |
|                                                                     | ESC Exite                       |  |  |  |
| Version 2.17.1255. Copyright (C) 2017 American Megatrends , Inc.@   |                                 |  |  |  |

### 3.4.1 ACPI Settings Enable ACPI Auto Configuration:

**Enable Hibernation:** 

**ACPI Sleep State:** 

Lock Legacy Resources:

S3 Video Repost:

ACPI Low Power S0 Idle:

[Disabled] [Enabled]

[Enabled] [Disabled]

[S3 (Suspend to RAM) ] [Suspend Disabled]

> [Disabled] [Enabled]

[Disabled] [Enabled]

[Disabled] [Enabled]

### 3.4.2 NCT6106D Super IO Configuration

Super IO Chip Serial Port 1 Configuration Serial port NCT6106D

### [Enabled]

[Disabled] IO=3F8h; IRQ=4;

[Auto]

### [RS-232 Mode] [RS-485 Mode] [RS-422 Mode]

Serial Port 2 Configuration Serial port

Device Settings Change Settings

Device Settings Change Settings

F75111 COM1 Config

Serial Port 3 Configuration Serial port

Device Settings Change Settings F75111 COM3 Config

Serial Port 4 Configuration Serial port

Device Settings Change Settings

Serial Port 5 Configuration Serial port

Device Settings Change Settings

VIPAC-9XX Series User Manual 41

[Enabled] [Disabled] IO=2F8h; IRQ=3; [Auto]

### [Enabled]

[Disabled] IO=3E8h; IRQ=7; [Auto]

> [RS-485 Mode] [RS-422 Mode]

### [Enabled] [Disabled] IO=2E8h; IRQ=7; [Auto]

[Enabled] [Disabled] IO=2F0h; IRQ=7; [Auto] Serial Port 6 Configuration Serial port

Device Settings Change Settings

**Power Failure** 

Parallel Port Configuration Parallel port

Device Settings Change Settings Device Mode

### 3.4.3 NCT6106D HW Monitor

| Pc Health Status |           |
|------------------|-----------|
| CPU Temperature  | : +32 C   |
| CPU Fan Speed    | :1970 RPM |
| VCORE            | :+1.112 V |
| 12V              | :+11.960V |
| 5V               | :+5.120V  |
| 1.5V             | :+1.536V  |

### **3.4.4 CPU Configuration**

| Intel(R) Core(TM) i3-6100TE CPU | @ 2.70GHz |
|---------------------------------|-----------|
| CPU Signature                   | 506E3     |
| Microcode Patch                 | 49        |
| Max CPU Speed                   | 2700 MHz  |
| Mix CPU Speed                   | 800 MHz   |
| CPU Speed                       | 2700 MHz  |
| Processor Cores                 | 2         |
| Hyper Threading Technology      |           |
| Intel VT-X Technology           |           |
| Intel SMX Technology            |           |
| 64-bit                          |           |
| EIST Technology                 |           |
| CPU C3 state                    |           |
| CPU C6 state                    |           |
| CPU C7 state                    |           |
| CPU C8 state                    |           |
|                                 |           |

Supported Supported

Not Supported Supported Supported Supported Supported Supported

Supported

**[Enabled]** [Disabled]

IO=2E0h; IRQ=7; [Auto]

[Power OFF]

[Power ON] [Last state]

### [Enabled]

[Disabled] IO=378h; IRQ=5; [Auto] [STD Printer Mode]

VIPAC-9XX Series User Manual 42

CPU C9 state Not Supported CPU C10 state Not Supported L1 Date Cache 32KB x 2 L1 Code Cache 32KB x 2 L2 Cache 256 KB x 2 L3 Cache 4 MB L4 Cache Not Present Hyber-threading [Enabled] Active Processor Cores [AII] **Overclocking lock** [Disabled] Intel Virtualization Technology [Enabled] Hardware Prefetcher [Enabled] Adjacent Cache Line Prefetch [Enabled] CPU AES [Enabled] Boot performance mode [Max Non-Turbo Performance] Intel(R) Speed Shift Technology [Enabled] Intel(R) SpeedStep(tm) [Enabled] Power Limit 1 Override [Disabled] Power Limit 2 Override [Enabled] Power Limit 2 0 1-Core Ratio Limit Override 0 2-Core Ratio Limit Override 0 Platform PL1 Enable [Disabled] Platform PL2 Enable [Disabled] CPU C states [Enabled] **Enhanced C-states** [Enabled] **C-State Auto Demotion** [C1 and C3] C-State Un-demotion [C1 and С 3 1 Package C state demotion [Enabled] Package C state undemotion [Enabled] CState Pre-Wake [Enabled] Package C State limit [AUTO] CFG lock [Enabled] Power Limit 3 Settings Power Limit 3 Override [Disabled] ► Power Limit 4 Settings Power Limit 4 Override [Disabled] ► CPU Thermal Configuration CPU DTS [Disabled] TCC Activation Offset 0 ACPI 3.0 T-States [Disabled] **Debug** Interface [Disabled] Debug Interface Lock [Enabled] SW Guard Extensions(SGX) [Software Controlled] Select Owner EPOCH input type [No Change in Owner EPOCHs]

PRMRR Size 3.4.5 SATA Configuration

SATA Controller (S)

SATA Mode Selection

SATA Test Mode

### ► Software Feature Mask Configuration

RAID0 RAID1 RAID10 RAID5 Intel Rapid Recovery Technology **OROM UI and BANNER** HDD Unlock LED Locate IRRT Only on Esata Smart Response Technology **OROM UI Normal Delay RST Force Form** Aggressive LPM Support Serial ATA Port 0 Software Preserve Port 0 Hot Plug **External SATA** Spin Up Device SATA Device Type Topology **Device Sleep** SATA DEVSLEP Idle Timeout Config

Serial ATA Port 1 Software Preserve Port 1 Hot Plug External SATA Spin Up Device SATA Device Type Topology Device Sleep [Enabled] [Disabled]

### **[AHCI]** [RAID]

## [Disabled]

[Enabled]

[Enabled] [Enabled] [Enabled] [Enabled] [Enabled] [Enabled] [Enabled] [Enabled] [Enabled] [Enabled] [2 Seconds] [Disabled] [Enabled] Empty Unknown [Enabled] [Disabled] [Disabled] [Disabled] [Hard Disk Drive] [Unknown] [Disabled] [Disabled] Empty Unknown [Enabled] [Disabled] [Disabled] [Disabled] [Hard Disk Drive]

[Unknown]

[Disabled]

VIPAC-9XX Series User Manual 44

## [AUTO]

SATA DEVSLEP Idle Timeout Config Serial ATA Port 2 Software Preserve Port 2 Hot Plug **External SATA** Spin Up Device SATA Device Type Topology Device Sleep SATA DEVSLEP Idle Timeout Config Serial ATA Port 3 Software Preserve Port 3 Hot Plug **External SATA** Spin Up Device SATA Device Type Topology **Device Sleep** SATA DEVSLEP Idle Timeout Config Serial ATA Port 4 Software Preserve Port 4

Hot Plug External SATA Spin Up Device SATA Device Type Topology Device Sleep SATA DEVSLEP Idle Timeout Config

Serial ATA Port 5 Software Preserve Port 5 Hot Plug External SATA Spin Up Device SATA Device Type Topology Device Sleep SATA DEVSLEP Idle Timeout Config

**<u>3.4.6 PPM Configuration</u>** Compatibility Support Module Configuration

[Disabled] Empty Unknown [Enabled] [Disabled] [Disabled] [Disabled] [Hard Disk Drive] [Unknown] [Disabled] [Disabled] Empty Unknown [Enabled] [Disabled] [Disabled] [Disabled] [Hard Disk Drive] [Unknown] [Disabled] [Disabled] Empty Unknown [Enabled] [Disabled] [Disabled] [Disabled] [Hard Disk Drive] [Unknown] [Disabled] [Disabled] Empty Unknown [Enabled]

Unknown [Enabled] [Disabled] [Disabled] [Hard Disk Drive] [Unknown] [Disabled] [Disabled] CSM Support CSM16 Module Version 07.79 GateA20 Active Option ROM Messages INT19 Trap Response Boot option filter

Ooption ROM execution Network Storage Video Other PCI devices [Enabled]

[Upon Request] [Force BIOS] [Immediate] [UEFI and Legacy]

[Do not launch] [UEFI] [Legacy] [Legacy]

# **3.5 Chipset Settings**

| Main₽  | Advanced₽       | Chipset <i></i> | Security₽     | Boot₽      | Save & Exite →                  |
|--------|-----------------|-----------------|---------------|------------|---------------------------------|
| ÷      |                 |                 |               |            | System Agent (SA                |
| ⊳Syste | m Agent (SA     | Configuration   | ation⊬        |            | Configuration₽                  |
| ►PCH-I | O Configuration | one             |               |            | - ф.                            |
| ÷      |                 |                 |               |            | - ф.                            |
| ę      |                 |                 |               |            |                                 |
|        |                 |                 |               |            | ц.                              |
|        |                 |                 |               |            | ц.                              |
|        |                 |                 |               |            | 4                               |
|        |                 |                 |               |            | 4                               |
|        |                 |                 |               |            | 4                               |
|        |                 |                 |               |            | 4                               |
|        |                 |                 |               |            | ą.                              |
|        |                 |                 |               |            | →←: Select Screen+              |
|        |                 |                 |               |            | ↑↓ : Select Item⊷               |
|        |                 |                 |               |            | Enter: Select⊷                  |
|        |                 |                 |               |            | +/ <sub>tt</sub> ; Charge Opt.∉ |
|        |                 |                 |               |            | F1 : General Help⊷              |
|        |                 |                 |               |            | F2: Previous Values↩            |
|        |                 |                 |               |            | F3:Optimized Defaults           |
|        |                 |                 |               |            | F4:Save and Exit⊷               |
|        |                 |                 |               |            | ESC Exite                       |
|        |                 |                 |               |            | e -                             |
|        | Version 2.17    | .1255. Copy     | right (C) 201 | 7 American | Megatrends , Inc.e              |

| 3.5.1 System Agent (SA)    | <b>Configuration</b> |
|----------------------------|----------------------|
| System Agent Bridge Name   | Skylake              |
| SA PCIe Code Version       | 1.7.0.0              |
| VT-d                       | Supported            |
| Graphics Configuration     |                      |
| IGFX VBIOS Version         | 1034                 |
| Graphics Turbo IMON Curren | t 31                 |

| Skip Scaning of External Gfx Card<br>Primary Display<br>Primary PEG<br>Primary PCIE<br>Internal Graphics<br>GTT Size<br>Aperture Size<br>DVMT Pre-Allocated<br>DVMT Total Gfx Mem<br>Gfx Low Power Mode<br>VDD Enabled<br>PM Support<br>PAVP Enable | [Disabled]<br>[Auto]<br>[Auto]<br>[Auto]<br>[Auto]<br>[8MB]<br>[256MB]<br>[256MB]<br>[256MB]<br>[Enabled]<br>[Enabled]<br>[Enabled]<br>[Enabled] |
|----------------------------------------------------------------------------------------------------|----------------------------------------------------------------------------------------------------|
| Cd Clock Frequency                                                                                                    | [675MHz]                                                                                                    |
| <ul> <li>LCD Control</li> <li>Primary IGFX Boot Display</li> <li>LCD Panel Type</li> <li>Panel Scaling</li> <li>Backlight Control</li> <li>BIA</li> <li>Spread Spectrum clock Chip</li> <li>Active CRT</li> <li>Panel Color Depth</li> </ul>        | [VBIOS Default]<br>[VBIOS Default]<br>[Auto]<br>[PWM Normal]<br>[Auto]<br>[Off]<br>[CRT]<br>[24 Bit]                                             |
| Memory Information                                                                                                    |                                                                                                    |
| Memory RC Version                                                                                                    | 1.7.0.0                                                                                                    |
| Memory Frequency                                                                                                    | 2133 MHz                                                                                                    |
| Total Memory                                                                                                    | 8192MB                                                                                                    |
| VDD                                                                                                    | 1200                                                                                                    |
| DIMM#0                                                                                                    | 8192MB                                                                                                    |
| DIMM#1                                                                                                    | Not Present                                                                                                    |
| DIMM#2<br>DIMM#3                                                                                                    | Not Present<br>Not Present                                                                                                    |
| Memory Timings(tCL-tRCD-tRP-tRAS)                                                                                                    | NUL FIESEIIL                                                                                                    |
| 15-36                                                                                                    |                                                                                                    |
| MRC ULT Safe Config                                                                                                    | [Disabled]                                                                                                    |
| Maximum Memory Frequency                                                                                                    | [Auto]                                                                                                    |
| HOB Buffer Size                                                                                                    | [Auto]                                                                                                    |
| ECC Support                                                                                                    | [Enabled]                                                                                                    |
| Max TOLUD                                                                                                    | [Dynamic]                                                                                                    |
| SA GV                                                                                                    | [Enabled]                                                                                                    |
| SA GV Low Freq                                                                                                    | [1333]                                                                                                    |
| Energy Performance Gain                                                                                                    | [Disabled]                                                                                                    |
| EPG DIMM Idd3N                                                                                                    | 26                                                                                                    |
| EPG DIMM Idd3P                                                                                                    | 11                                                                                                    |
| Retrain on Fast Fail                                                                                                    | [Enabled]                                                                                                    |

| Enable RH Prevention<br>Row Hammer Solution<br>RH Activation Probability<br>Exit On Failure(MRC)<br>MC Lock<br>Probeless Trace<br>Enabled/Disable IED(Intel Enhanced Debug) | [Enabled]<br>[Hardware RHP]<br>[1/2^11]<br>[Enabled]<br>[Enabled]<br>[Disabled]<br>[Disabled] |
|----------------------------------------------------------------------------------------------------|-----------------------------------------------------------------------------------------------|
| Ch Hash Support<br>Ch Hash Mask                                                                                                    | [Enabled]<br>12488                                                                            |
| Ch Hash Interleaved Bit                                                                                                    | [BIT8]                                                                                        |
| VC1 Read Metering                                                                                                    | [Enabled]                                                                                     |
| VC1 RdMeter Time Window<br>VC1 RdMeter Threshold                                                                                                    | 800<br>280                                                                                    |
| Strong Weak Leaker                                                                                                    | 7                                                                                             |
| Memory Scrambler                                                                                                    | [Enabled]                                                                                     |
| Channel A DIMM Control                                                                                                    | [Enable both DIMMs]                                                                           |
| Channel B DIMM Control<br>Force Single Rank                                                                                                    | [Enable both DIMMs]<br>[Disabled]                                                             |
| Memory Remap                                                                                                    | [Enabled]                                                                                     |
| Time Measure                                                                                                    | [Disabled]                                                                                    |
| Lpddr Mem WL Set                                                                                                    | [Set B]                                                                                       |
| EV Loader<br>EV Loader Delay                                                                                                    | [Disabled]<br>[Enabled]                                                                       |
| Fast Boot                                                                                                    | [Enabled]                                                                                     |
| DLL Weak Lock Support                                                                                                    | [Enabled]                                                                                     |
| Memory Thermal Configuration                                                                                                    |                                                                                               |
| Memory Power and Thermal Throttling                                                                                                    |                                                                                               |
| DDR PowerDown and idle counter                                                                                                    | [BIOS]                                                                                        |
| For LPDDR Only:DDR PowerDown and                                                                                                    | []                                                                                            |
| Idle counter<br>REFRESH_2X_MODE                                                                                                    | [BIOS]<br>[Disabled]                                                                          |
| LPDDR Thermal Sensor                                                                                                    | [Enabled]                                                                                     |
| SelfRefresh Enable                                                                                                    | [Enabled]                                                                                     |
| SelfRefresh IdleTimer                                                                                                    | 512                                                                                           |
| Throttler CKEMin Defeature<br>Throttler CKEMin Timer                                                                                                    | [Disabled]                                                                                    |
| Pwr Down Idle Timer                                                                                                    | 48<br>0                                                                                       |
| Drom Dower Motor                                                                                                    |                                                                                               |
| Dram Power Meter Use user provided power weights, Scale factor, and channel power                                                                                           | er                                                                                            |
| Floor values                                                                                                    | [Disabled]                                                                                    |
| Energy Scale Factor                                                                                                    | 4                                                                                             |
| Idle Energy Ch0Dimm0                                                                                                    | 10                                                                                            |
| PowerDown Energy Ch0Dimm0<br>Activate Energy Ch0Dimm0                                                                                                    | 6<br>172                                                                                      |
|                                                                                                    | 172                                                                                           |

| Read Energy Ch0Dimm0<br>Write Energy Ch0Dimm0 | 212<br>221 |
|-----------------------------------------------|------------|
| Idle Energy Ch0Dimm0                          | <br>10     |
| PowerDown Energy Ch0Dimm1                     | 6          |
| Activate Energy Ch0Dimm1                      | 172        |
| Read Energy Ch0Dimm1                          | 212        |
| Write Energy Ch0Dimm1                         | 221        |
| Idle Energy Ch1Dimm0                          | 10         |
| PowerDown Energy Ch1Dimm0                     | 6          |
| Activate Energy Ch1Dimm0                      | 172        |
| Read Energy Ch1Dimm0                          | 212        |
| Write Energy Ch1Dimm0                         | 221        |
| Idle Energy Ch1Dimm1                          | 10         |
| PowerDown Energy Ch1Dimm1                     | 6          |
| Activate Energy Ch1Dimm1                      | 172        |
| Read Energy Ch1Dimm1                          | 212        |
| Write Energy Ch1Dimm1                         | 221        |
| Memory Thermal Reporting                      |            |
| Lock Thermal Management Registers             | [Enabled]  |
| Memory Thermal Reporting                      | [Litabled] |
| Extern Therm Status                           | [Disabled] |
| Closed Loop Therm Manage                      | [Disabled] |
| Open Loop Therm Manage                        | [Disabled] |
| Thermal Threshold Settings                    |            |
| Warm Threshold Ch0 Dimm0                      | 255        |
| Warm Threshold Ch0 Dimm1                      | 255        |
| Hot Threshold Ch0 Dimm0                       | 255        |
| Hot Threshold Ch0 Dimm1                       | 255        |
| Warm Threshold Ch1 Dimm0                      | 255        |
| Warm Threshold Ch1 Dimm1                      | 255        |
| Hot Threshold Ch1 Dimm0                       | 255        |
| Hot Threshold Ch1 Dimm1                       | 255        |
| Thermal Throttle Budget Settings              |            |
| Warm Budget Ch0 Dimm0                         | 255        |
| Warm Budget Ch0 Dimm1                         | 255        |
| Hot Budget Ch0 Dimm0                          | 255        |
| Hot Budget Ch0 Dimm1                          | 255        |
| Warm Budget Ch1 Dimm0                         | 255        |
|                                               |            |

VIPAC-9XX Series User Manual 49

| Warm Budget Ch1 Dimm1                                                                                                    | 255                                                                                                    |
|----------------------------------------------------------------------------------------------------|----------------------------------------------------------------------------------------------------|
| Hot Budget Ch1 Dimm0                                                                                                    | 255                                                                                                    |
| Hot Budget Ch1 Dimm1                                                                                                    | 255                                                                                                    |
| Memory RAPL<br>Rapl Power Floor Ch0<br>Rapl Power Floor Ch1                                                                                                    | 0<br>0                                                                                                    |
| RAPL PL Lock                                                                                                    | [Disabled]                                                                                                    |
| RAPL PL 1 enable                                                                                                    | [Disabled]                                                                                                    |
| RAPL PL 1 Power                                                                                                    | 0                                                                                                    |
| RAPL PL 1 WindowX                                                                                                    | 0                                                                                                    |
| RAPL PL 1 WindowY                                                                                                    | 0                                                                                                    |
| RAPL PL 2 enable                                                                                                    | [Disabled]                                                                                                    |
| RAPL PL 2 Power                                                                                                    | 222                                                                                                    |
| RAPL PL 2 WindowX                                                                                                    | 1                                                                                                    |
| RAPL PL 2 WindowY                                                                                                    | 10                                                                                                    |
| Memory Thermal Management                                                                                                    | [Disabled]                                                                                                    |
| <ul> <li>▶ Memory Training Algorithms</li> <li>Early Command Training</li> <li>SenseAmp Offset Training</li> <li>Early ReadMPR Timing Centering 2D</li> <li>Read MPR Training</li> <li>Receive Enable Training</li> <li>Jedec Write Leveling</li> <li>Early Write Time Centering 2D</li> <li>Early Read Time Centering 2D</li> <li>Write Timing Centering 1D</li> <li>Write Voltage Centering 1D</li> <li>Read Timing Centering 1D</li> <li>Dimm ODT Training*</li> <li>Max RTT_WR</li> <li>DIMM RON Training*</li> <li>Write Slew Rate Training*</li> <li>Read Equalization Training*</li> <li>Read Amplifier Training*</li> <li>Write Timing Centering 2D</li> <li>Command Voltage Centering 2D</li> <li>Read Voltage Centering 2D</li> <li>Read Voltage Centering 2D</li> <li>Read Voltage Centering 2D</li> <li>Read Voltage Centering 2D</li> </ul> | [Disabled]<br>[Enabled]<br>[Enabled]<br>[Enabled]<br>[Enabled]<br>[Enabled]<br>[Enabled]<br>[Enabled]<br>[Enabled]<br>[Enabled]<br>[Disabled]<br>[Enabled]<br>[Enabled]<br>[Enabled]<br>[Enabled]<br>[Enabled]<br>[Enabled]<br>[Enabled]<br>[Enabled]<br>[Enabled]<br>[Enabled]<br>[Enabled]<br>[Enabled]<br>[Enabled]<br>[Enabled] |

Turn Around Timing Training Rank Margin Tool Memory Test DIMM SPD Alias Test Receive Enable Centering 1D Retrain Margin Check Command Power Training

### 3.5.2 PCH-IO Configuration

Intel PCH RC Version Intel PCH SKU Name Intel PCH Rev ID

#### PCI Express Configuration

PCI Express Clock Gating DMI Link ASPM Control Port8xh Decode Peer Memory Write Enable Compliance Test Mode PCIe-USB Glitch W/A PCIe Function swap ► PCI Express Gen3 Eq Lanes Override SW EQ settings

PCI Express Root Port 1 PCI Express Root Port 2 PCI Express Root Port 3 PCI Express Root Port 4 PCI Express Root Port 5 PCI Express Root Port 6 PCI Express Root Port 7 PCI Express Root Port 8 PCI Express Root Port 9 ▶ PCI Express Root Port 10 PCI Express Root Port 11 ► PCI Express Root Port 12 PCI Express Root Port 13 PCI Express Root Port 14 PCI Express Root Port 15 PCI Express Root Port 16 PCI Express Root Port 17 ► PCI Express Root Port 18 ► PCI Express Root Port 19 PCI Express Root Port 20

► USB Configuration

VIPAC-9XX Series User Manual 51

[Enabled] [Disabled] [Disabled] [Enabled] [Enabled] [Disabled]

1.7.0.0 PCH-H Desktop Q170 SKU 31/D1

> [Enabled] [Enabled] [Disabled] [Disabled] [Disabled] [Disabled] [Enabled]

> > [Disabled]

**USB** Precondition XHCI Disable Compliance Mode xDCI Support USB Port Disable Override WiFi Control State After G3 DC PWM Config F75111 GPIO20 F75111 GPIO20 Output setting F75111 GPIO21 F75111 GPIO21 Output setting F75111 GPIO22 F75111 GPIO22 Output setting F75111 GPIO23 F75111 GPIO23 Output setting F75111 GPIO24 F75111 GPIO24 Output setting F75111 GPIO25 F75111 GPIO25 Output setting F75111 GPIO26 F75111 GPIO26 Output setting F75111 GPIO27 F75111 GPIO27 Output setting

[Disabled] [FALSE] [Disabled] [Disabled] [Enabled] [S5 State] [PWM] [Output] [Low] [Output] [Low] [Output] [Low] [Output] [Low] [Output] [Low] [Output] [Low] [Output] [Low] [Output] [Low]

# **3.6 Security Settings**

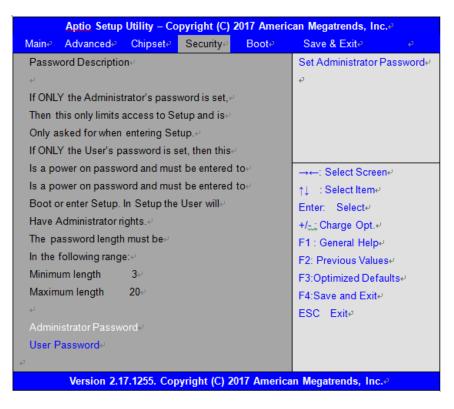

### 3.6.1 Administrator Password

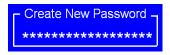

### 3.6.2 User Password

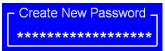

Type the password with up to 20 characters and then press  $\blacktriangleleft$ Enter  $\triangleright$  key. This will clear all previously typed CMOS passwords. You will be requested to confirm the password. Type the password again and press  $\lt$ Enter  $\triangleright$  key. You may press  $\lt$ Esc  $\triangleright$  key to abandon password entry operation.

To clear the password, just press ≪Enter > key when password input window pops up. A confirmation message will be shown on the screen as to whether the password will be disabled. You will have direct access to BIOS setup without typing any password after system reboot once the password is disabled.

Once the password feature is used, you will be requested to type the password each time you enter BIOS setup. This will prevent unauthorized persons from changing your system configurations.

Also, the feature is capable of requesting users to enter the password prior to system boot to control unauthorized access to your computer. Users may enable the feature in Security Option of Advanced BIOS Features. If Security Option is set to System, you will be requested to enter the password before system boot and when entering BIOS setup; if Security Option is set to Setup, you will be requested for password for entering BIOS setup.

# **3.7 Boot Settings**

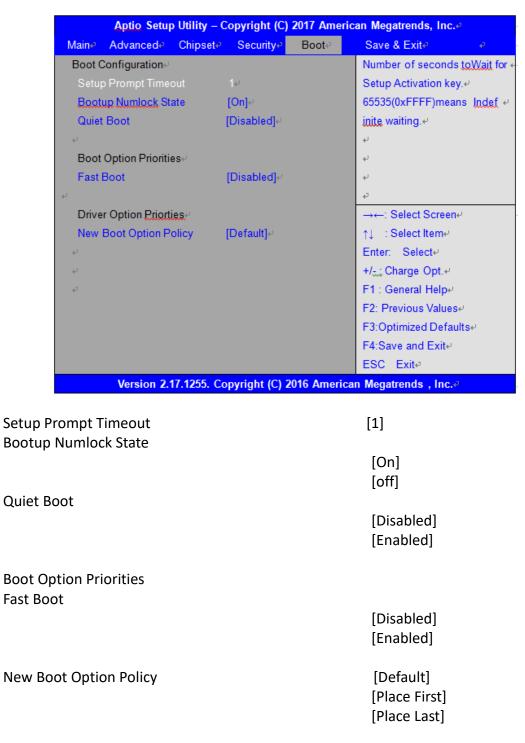

# 3.8 Save & Exit Settings

|                                                                                                |                                                                                | ounty – cop                            |                              |                        | n Megatrends, Inc.₽             |                                  |
|------------------------------------------------------------------------------------------------|--------------------------------------------------------------------------------|----------------------------------------|------------------------------|------------------------|---------------------------------|----------------------------------|
| Main₽                                                                                          | Advancede                                                                      | Chipset₽                               | Boote                        | Security₽              | Save & Exit∉                    | ę                                |
| Save                                                                                           | Options⊬                                                                       |                                        |                              |                        | Exit system setup af            | ter                              |
| Save                                                                                           | Changes and                                                                    | Exit⊭                                  |                              |                        | Saving the changes.             | ÷                                |
| Disca                                                                                          | ard Changes an                                                                 | d Exit∉                                |                              |                        | Ф                               |                                  |
| 4                                                                                              |                                                                                |                                        |                              |                        | Ф                               |                                  |
| Save                                                                                           | Changes and F                                                                  | Reset⊬                                 |                              |                        | له.<br>ا                        |                                  |
| Disca                                                                                          | ard Changes an                                                                 | d Reset⊷                               |                              |                        | له.<br>ا                        |                                  |
| 4J                                                                                             |                                                                                |                                        |                              |                        | ъ.                              |                                  |
| Save                                                                                           | Changes⊷                                                                       |                                        |                              |                        | له.<br>ا                        |                                  |
| Disca                                                                                          | ard Changes⊷                                                                   |                                        |                              |                        | e.                              |                                  |
| 4                                                                                              |                                                                                |                                        |                              |                        | →←: Select Screen+              | J                                |
| Defa                                                                                           | ult Options⊷                                                                   |                                        |                              |                        | †↓ ∷ Select Item⊷               |                                  |
| Resto                                                                                          | ore Defaults∉                                                                  |                                        |                              |                        | Enter: Select⊷                  |                                  |
| Save                                                                                           | user Defaults⊷                                                                 |                                        |                              |                        | +/ <sub>tt</sub> ; Charge Opt.↩ |                                  |
| Rest                                                                                           | ore user Defaul                                                                | ts⊬                                    |                              |                        | F1 : General Help⊬              |                                  |
| 4                                                                                              |                                                                                |                                        |                              |                        | F2: Previous Values+            | μ                                |
| Boot                                                                                           | Override⊬                                                                      |                                        |                              |                        | F3:Optimized Defaul             | lts                              |
| Laun                                                                                           | ch EFI Shell fro                                                               | om filesystem                          | device⊬                      |                        | F4:Save and Exit↩               |                                  |
| 4                                                                                              |                                                                                |                                        |                              |                        | ESC Exite                       |                                  |
| & Exit Se                                                                                      | tup save Cc                                                                    | onfiguratio                            | on and e                     | xit?                   |                                 | -                                |
| Changes                                                                                        |                                                                                | -                                      |                              | xit?                   |                                 | []<br>[`                         |
| Changes<br>without S                                                                           | and Ext<br>aving Quit v                                                        | -                                      |                              | xit?                   |                                 | []<br>[`                         |
| Changes<br>without S<br>nanges an                                                              | and Ext<br>aving Quit v<br>nd Reset                                            | without sa                             | aving?                       |                        |                                 | ן]<br>[י                         |
| Changes<br>without S<br>nanges an                                                              | and Ext<br>aving Quit v                                                        | without sa                             | aving?                       |                        |                                 | [ <br>[\<br>[                    |
| Changes<br>without S<br>nanges an                                                              | and Ext<br>aving Quit v<br>nd Reset                                            | without sa                             | aving?                       |                        |                                 | []<br>[`<br>[]<br>[`             |
| Changes<br>without S<br>hanges an<br>t the syst                                                | and Ext<br>aving Quit v<br>nd Reset<br>em after Sa                             | without sa                             | aving?                       |                        |                                 | []<br>[`<br>[]<br>[`             |
| Changes<br>without S<br>nanges an<br>t the syst<br>Changes                                     | and Ext<br>aving Quit w<br>nd Reset<br>em after Sa<br>and Reset                | without sa                             | aving?<br>changes            | ?                      |                                 | []<br>[`<br>[]<br>[`             |
| Changes<br>without S<br>nanges an<br>t the syst<br>Changes                                     | and Ext<br>aving Quit v<br>nd Reset<br>em after Sa                             | without sa                             | aving?<br>changes            | ?                      |                                 | ]<br>[<br>]<br>[<br>]            |
| Changes<br>without S<br>nanges an<br>t the syst<br>Changes                                     | and Ext<br>aving Quit w<br>nd Reset<br>em after Sa<br>and Reset                | without sa                             | aving?<br>changes            | ?                      |                                 | [ <br>['<br>['<br>[              |
| Changes<br>without S<br>nanges an<br>t the syst<br>Changes                                     | and Ext<br>aving Quit w<br>nd Reset<br>em after Sa<br>and Reset                | without sa                             | aving?<br>changes            | ?                      |                                 | [ <br>['<br>['<br>['<br>['<br>[' |
| Changes<br>without S<br>nanges an<br>t the syst<br>Changes                                     | and Ext<br>aving Quit w<br>nd Reset<br>em after Sa<br>and Reset                | without sa                             | aving?<br>changes            | ?                      |                                 | [ <br>['<br>['<br>['<br>['<br>[' |
| Changes<br>without S<br>nanges an<br>t the syst<br>Changes<br>t system s                       | and Ext<br>aving Quit w<br>nd Reset<br>em after Sa<br>and Reset                | without sa<br>ving The o               | aving?<br>changes<br>any cha | ?<br>nges?             |                                 | [ <br>['<br>['<br>['<br>['       |
| Changes<br>without S<br>nanges an<br>t the syst<br>Changes<br>t system s                       | and Ext<br>aving Quit w<br>nd Reset<br>em after Sa<br>and Reset<br>setup witho | without sa<br>ving The o               | aving?<br>changes<br>any cha | ?<br>nges?             |                                 |                                  |
| Changes<br>without S<br>nanges an<br>t the syst<br>Changes<br>t system s                       | and Ext<br>aving Quit w<br>nd Reset<br>em after Sa<br>and Reset<br>setup witho | without sa<br>ving The o               | aving?<br>changes<br>any cha | ?<br>nges?             |                                 |                                  |
| Changes<br>without S<br>nanges an<br>t the syst<br>Changes<br>t system s<br>nanges<br>Setup do | and Ext<br>aving Quit w<br>nd Reset<br>em after Sa<br>and Reset<br>setup witho | without sa<br>ving The o               | aving?<br>changes<br>any cha | ?<br>nges?             |                                 |                                  |
| Changes<br>without S<br>nanges an<br>t the syst<br>Changes<br>Setup do<br>Changes              | and Ext<br>aving Quit w<br>nd Reset<br>em after Sa<br>and Reset<br>setup witho | without sa<br>ving The o<br>out Saving | aving?<br>changes<br>any cha | ?<br>nges?<br>options? | ons?                            |                                  |
| Changes<br>without S<br>nanges an<br>t the syst<br>Changes<br>Setup do<br>Changes              | and Ext<br>aving Quit w<br>nd Reset<br>em after Sa<br>and Reset<br>setup witho | without sa<br>ving The o<br>out Saving | aving?<br>changes<br>any cha | ?<br>nges?<br>options? | ons?                            |                                  |

| Restore Defaults<br>Restore/Load Defaults values for all the setup options? |       |
|-----------------------------------------------------------------------------|-------|
|                                                                             | [Yes] |
| Save as user Defaults                                                       | [No]  |
| Save the changes done so far as User Defaults?                              |       |
|                                                                             | [Yes] |
| Restore user Defaults                                                       | [No]  |
| Restore the User Defaults to all the setup options?                         |       |
|                                                                             | [Yes] |
| Boot Override                                                               | [No]  |
| Launch EFI Shell from file system device<br>WARNING Not Found               |       |
|                                                                             | [ok]  |

# **Chapter 4** Installation of Drivers

This chapter describes the installation procedures for software and drivers under the windows 8.1/10. The software and drivers are included with the motherboard. The contents include **Intel chipset driver, Audio driver, IME driver, and touch driver** Installation instructions are given below.

### **Important Note:**

After installing your Windows operating system, you must install first the Intel Chipset Software Installation Utility before proceeding with the installation of drivers.

# 4.1 Intel Q170 Chipset Driver

To install the Intel chipset driver, please follow the steps below.

Step 1. Click Next to setup program.

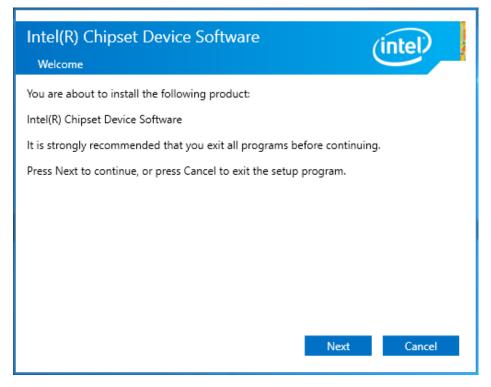

**Step 2.** Read the license agreement. Click **Accept** to accept all of the terms of the license agreement.

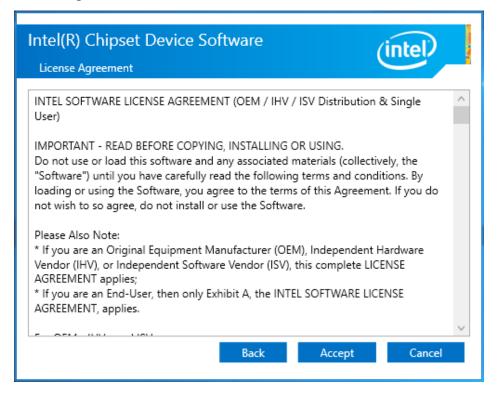

Step 3. Click Install to begin the installation.

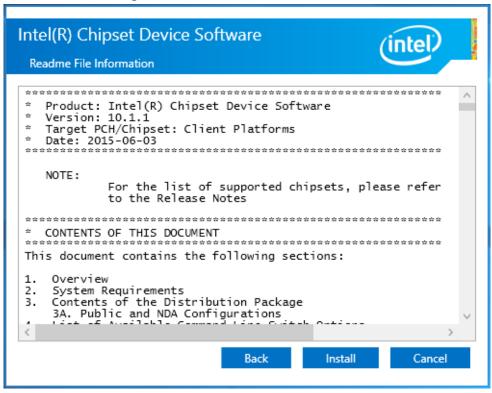

**Step 4.** Click **Restart Now** to complete the setup process. You must restart the computer which has been installed for the changes to take effects.

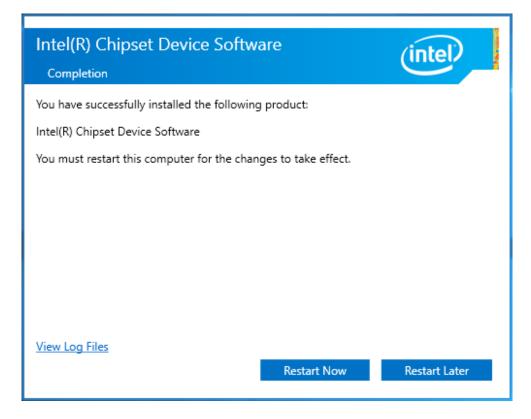

# 4.2 Intel<sup>®</sup> HD Graphics 530 Chipset Driver

To install the HD Graphics 530 Chipset drivers, follow the steps below to proceed with the installation.

Step 1. Click Next to setup program.

| Intel(R) Graphics Driver Sof | tware - InstallShield Wizard                                                                                                    | ×    |
|------------------------------|----------------------------------------------------------------------------------------------------|------|
|                              | Driver Version: 15.40.14.64.4352<br>Release Version: Production Version<br>Platform / Operating System(s):<br>6th Gen Intel(R) Core(TM) processor family (codename<br>Skylake)<br>Microsoft Windows* 7-64<br>Microsoft Windows* 8.1-64<br>Microsoft Windows* 10-64 (Nov_Upd_RTM_<br>10586) |      |
|                              | 5th Generation Intel(R) Core(TM) processor family<br>(codename Broadwell)<br>Microsoft Windows* 7-64<br>Microsoft Windows* 8-64<br>Microsoft Windows* 8.1-64<br>Microsoft Windows* 10-64 (Nov_Upd_RTM_<br>10586)                                                                           | *    |
|                              | < Back Next > Car                                                                                                    | ncel |

Step 2. Click Next to setup program.

| Intel® Installation Framework                                                                                                    | - 🗆 X                                |
|----------------------------------------------------------------------------------------------------|--------------------------------------|
| Intel® Graphics Driver<br>Welcome to the Setup Program                                                                                                    | (intel)                              |
| This setup program will install the following components:<br>- Intel® Graphics Driver<br>- Intel® Display Audio Driver<br>It is strongly recommended that you exit all programs before continuing. Clic | k Next to continue.                  |
| ☑ Automatically run WinSAT and enable the Windows Aero desktop theme (                                                                                                    | îf supported).                       |
| < Back Next                                                                                                    | > Cancel<br>® Installation Framework |

Step 3. Click Yes for agree the license in Intel Agreement.

| Intel® Installation Framework -                                                                                                    | ×      |
|----------------------------------------------------------------------------------------------------|--------|
| Intel® Graphics Driver                                                                                                    | )      |
| You must accept all of the terms of the license agreement in order to continue the setup<br>program. Do you accept the terms?                                                                                                    |        |
| Contracts for the Sale of Goods. You may not export the Software in violation of applicable<br>export laws and regulations. Intel is not obligated under any other agreements unless they<br>are in writing and signed by an authorized representative of Intel.<br>GOVERNMENT RESTRICTED RIGHTS. The Software is provided with "RESTRICTED RIGHTS."<br>Use, duplication, or disclosure by the Government is subject to restrictions as set forth in<br>FAR52.227-14 and DFAR252.227-7013 et seq. or their successors. Use of the Software by<br>the Government constitutes acknowledgment of Intel's proprietary rights therein. Contractor<br>or Manufacturer is Intel Corporation, 2200 Mission College Blvd., Santa Clara, CA 95052. | ^      |
| SLAOEMISV1/RBK/01-21-00                                                                                                    | ~      |
| ,<br>< <u>B</u> ack <u>Y</u> es №o<br>————————————————————————————————————                                                                                                    | mework |

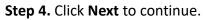

| Intel® Installation Framework                                                                                                    | —         |              | ×       |
|----------------------------------------------------------------------------------------------------|-----------|--------------|---------|
| Intel® Graphics Driver<br>Readme File Information                                                                                                    | (         | inte         | P       |
| Refer to the Readme file below to view the system requirements and instal                                                                                             | lation ir | formation    |         |
| Driver Version: 15.40.14.64.4352                                                                                                    |           |              | ^       |
| Release Version: Production Version                                                                                                    |           |              |         |
| Platform / Operating System(s):                                                                                                    |           |              |         |
| 6th Gen Intel(R) Core(TM) processor family (codename Skylake)<br>Microsoft Windows* 7-64<br>Microsoft Windows* 8.1-64<br>Microsoft Windows* 10-64 (Nov_Upd_RTM_10586) |           |              |         |
|                                                                                                    |           |              | ~       |
| < Back Next                                                                                                    |           | Canc         |         |
| Intel                                                                                                    | ® Insta   | allation Fra | imework |

**Step 5.** You can choose **Accept** or **Decline** for join the intel<sup>®</sup> product improvement program. The Intel Company may collect information about how you use your system and software.

| Intel® Product | Improvement Program                                                                                                    |
|----------------|----------------------------------------------------------------------------------------------------|
|                |                                                                                                    |
|                | We invite you to join the Intel® Product Improvement Program                                                                                                    |
|                | Intel may collect information about how you use your system and software to provide you the best products,<br>services and experiences possible. The information collected is not used to identify or contact you. You can change<br>this setting at any time in the Control Panel by selecting 'Intel® Product Improvement Program' and then selecting<br>'Yes' or 'No'. |
|                |                                                                                                    |
|                |                                                                                                    |
|                |                                                                                                    |
|                |                                                                                                    |
|                | See details Accept Decline                                                                                                    |
|                |                                                                                                    |

#### Step6. Click Next to continue.

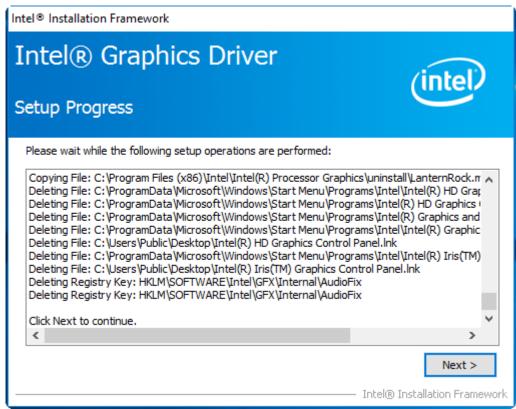

**Step7**. Select **Yes, I want to restart this computer now.** Then click **Finish** to complete the installation.

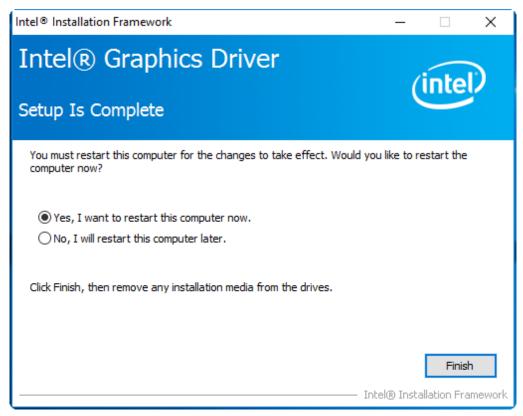

# 4.3 Realtek ALC269 HD Audio Driver

To install the Realtek ALC269 HD Audio Driver, please follow the steps below. **Step 1.** Click **Next** to continue.

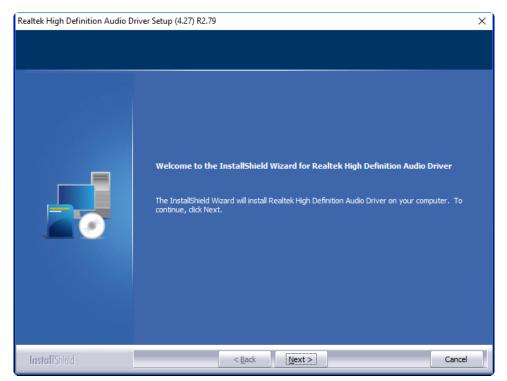

**Step 2.** Click **Yes, I want to restart my computer now**. Click **Finish** to complete the installation.

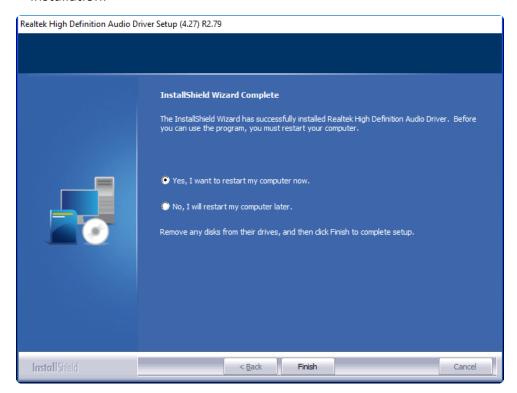

# **4.4 Intel Management Engine Interface**

To install the Intel Management Engine Interface, please follow the steps below. **Step 1.** Select setup language you need. Click **Next** to continue.

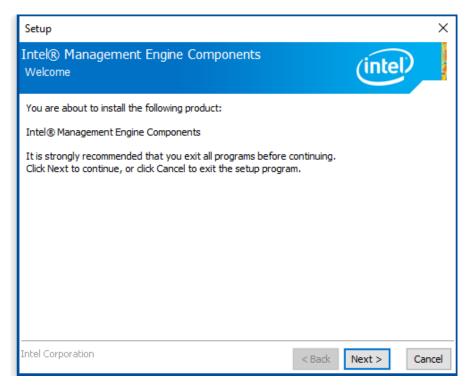

**Step 2.** Choose I accept the terms in the License Agreement and click Next to begin the installation.

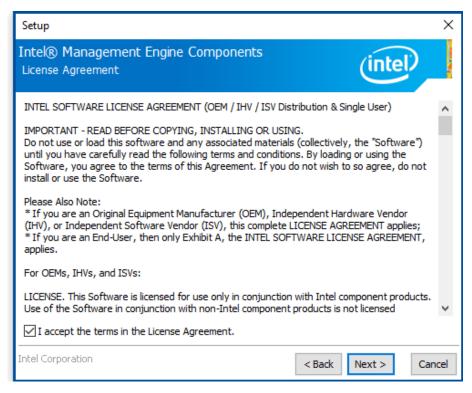

Step 3. Click Next to continue.

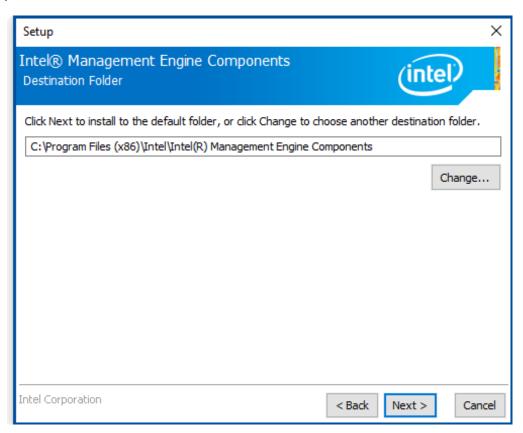

Step 4. Click Finish to complete the installation.

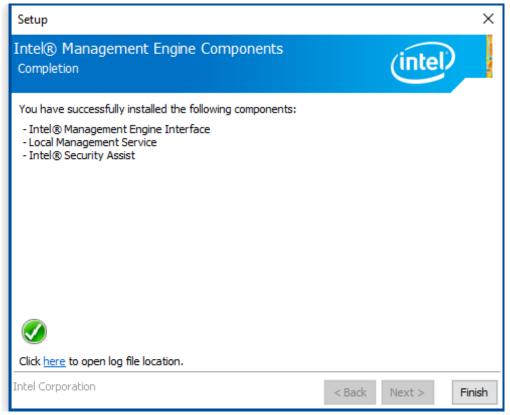

# **Chapter 5 Touch Screen Installation**

This chapter describes how to install drivers and other software that will allow your touch screen work with different operating systems.

# 5.1 Windows 8.1/10 Universal Driver Installation for

# PenMount 6000 Series

Before installing the Windows 8.1/10 driver software, you must have the Windows 8.1/10 system installed and running on your computer. You must also have one of the following PenMount 6000 series controller or control boards installed: PM6500, PM6300.

## **Resistive Touch**

If you have an older version of the PenMount Windows 7 driver installed in your system, please remove it first. Follow the steps below to install the PenMount DMC6000 Windows 7 driver.

### Step 1. Click Next to continue.

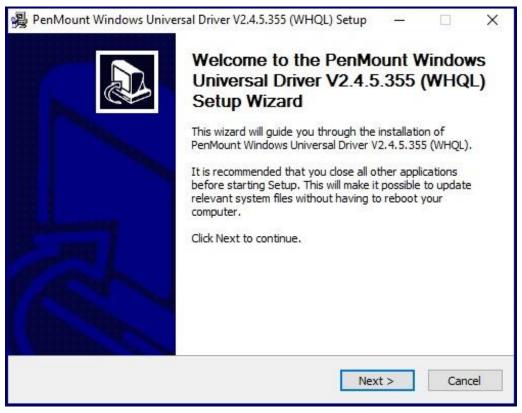

**Step 2.** Read the license agreement. Click **I Agree** to agree the license agreement.

|                                                                                                    | 15   |
|----------------------------------------------------------------------------------------------------|------|
| Please review the license terms before installing PenMount Windows Universal Driver<br>V2.4.5.355 (WHQL). | D    |
| Press Page Down to see the rest of the agreement.                                                         |      |
| PLEASE READ THE LICENSE AGREEMENT                                                                         | ^    |
| PenMount touch screen driver software is only for using with                                              |      |
| PenMount touch screen controller or control board.                                                        |      |
| Any person or company using a PenMount driver on any piece of                                             |      |
| equipment which does not utilize an PenMount touch screen controller                                      |      |
|                                                                                                    |      |
| will be prosecuted to the full extent of the law.                                                         | 1000 |
|                                                                                                    |      |
| f you accept the terms of the agreement, click I Agree to continue. You must accept the                   | 2    |
| f you accept the terms of the agreement, click I Agree to continue. You must accept the                   | 2    |
|                                                                                                    | 2    |

**Step 3.** Choose the folder in which to install PenMount Windows Universal Driver. Click **Install** to start the installation.

| PenMount Windows Universal Driver                                                                                     | r V2.4.5.355 (WHQL) Setup    | - 🗆 X          |
|----------------------------------------------------------------------------------------------------|------------------------------|----------------|
| Choose Install Location                                                                                               |                              |                |
| Choose the folder in which to install Pent<br>(WHQL).                                                                 | Mount Windows Universal Driv | ver V2.4.5.355 |
| Setup will install PenMount Windows Univ<br>folder. To install in a different folder, clic<br>start the installation. |                              |                |
| Destination Folder<br>C:\Program Files (x86)\PenMount W                                                               | /indows Universal Driver     | Browse         |
|                                                                                                    |                              |                |
| Space required: 0.0KB                                                                                                 |                              |                |
| Space available: 64.0GB                                                                                               |                              |                |
|                                                                                                    |                              |                |
| Nullsoft Install System v2.46                                                                                         |                              |                |
| Nullsoft Install System v2.46                                                                                         | < Back Ir                    | stall Cancel   |

Step 4. Click Yes to continue.

| PenMou | nt Windows Univers                                                    | al Driver V2.4.5.355 ( | (WHQL) Setup    | × |
|--------|-----------------------------------------------------------------------|------------------------|-----------------|---|
|        | Vould you like to us<br>( Click Yes if you war<br>Click No if you wan | nt to use PenMount     | touch features, |   |
|        |                                                                       | Yes                    | No              |   |

### Step 5. Click Finish to complete installation.

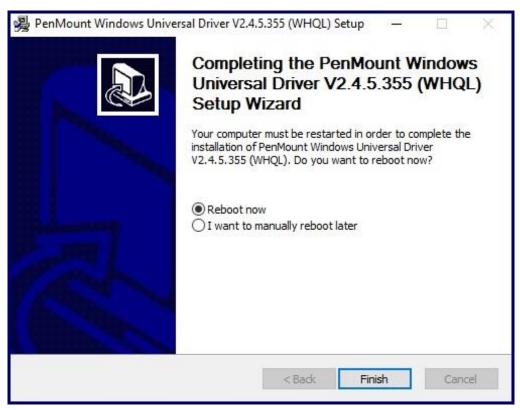

# 5.2 Software Functions

## **Resistive Touch**

Upon rebooting, the computer automatically finds the new 6000 controller board. The touch screen is connected but not calibrated. Follow the procedures below to carry out calibration.

- 1. After installation, click the PenMount Monitor icon "PM" in the menu bar.
- 2. When the PenMount Control Panel appears, select a device to "Calibrate."

## PenMount Control Panel(Resistive Touch)

The functions of the PenMount Control Panel are **Device**, **Multiple Monitors**, **Tools** and **About**, which are explained in the following sections.

### Device

In this window, you can find out that how many devices be detected on your system.

| PenMount Control Panel               |    |
|--------------------------------------|----|
| Device Multiple Monitors Tools About |    |
|                                      |    |
| Select a device to configure.        |    |
| 6                                    |    |
| PenMount<br>6000 USB                 |    |
|                                      |    |
|                                      |    |
|                                      |    |
|                                      |    |
|                                      |    |
| Configure Refresh                    |    |
|                                      |    |
|                                      | ОК |

## Calibrate

This function offers two ways to calibrate your touch screen. 'Standard Calibration' adjusts most touch screens. 'Advanced Calibration' adjusts aging touch screens.

| Standard Calibration | Click this button and arrows appear pointing to red<br>squares. Use your finger or stylus to touch the red<br>squares in sequence. After the fifth red point calibration<br>is complete. To skip, press 'ESC'.             |
|----------------------|----------------------------------------------------------------------------------------------------|
| Advanced Calibration | Advanced Calibration uses 4, 9, 16 or 25 points to<br>effectively calibrate touch panel linearity of aged touch<br>screens. Click this button and touch the red squares in<br>sequence with a stylus. To skip, press ESC'. |

**Step 1.** Please select a device then click "Configure". You can also double click the device too.

| PenMount Control Panel               | <b>- 0 X</b> |
|--------------------------------------|--------------|
| Device Multiple Monitors Tools About |              |
|                                      |              |
| Select a device to configure.        |              |
| 6                                    |              |
| PenMount<br>6000 USB                 |              |
|                                      |              |
|                                      |              |
|                                      |              |
|                                      |              |
|                                      |              |
| Configure Refresh                    |              |
|                                      | ОК           |

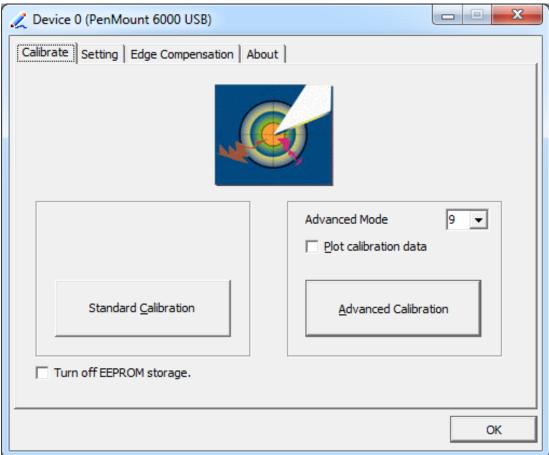

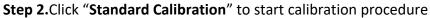

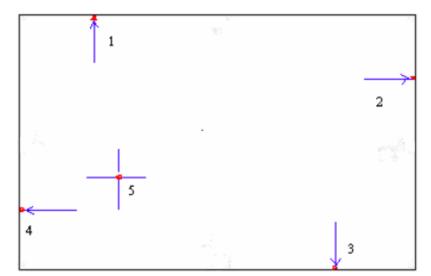

**NOTE:** The older the touch screen, the more Advanced Mode calibration points you need for an accurate calibration. Use a stylus during Advanced Calibration for greater accuracy. Please follow the step as below:

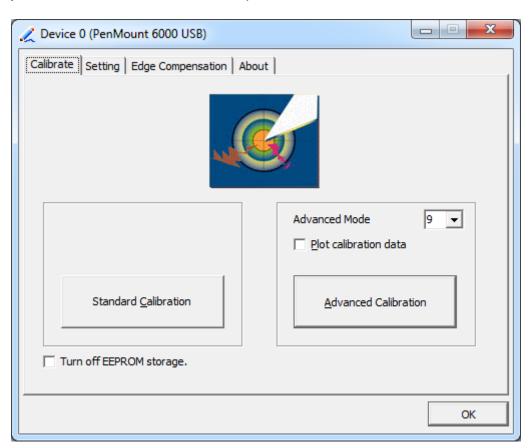

Step 3. Select Device to calibrate, then you can start to do Advanced Calibration.

**NOTE:** Recommend to use a stylus during Advanced Calibration for greater accuracy.

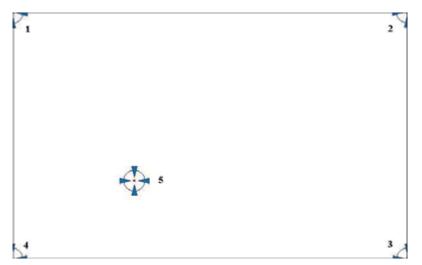

| Plot Calibration Data | Check this function and a touch panel linearity         |  |
|-----------------------|---------------------------------------------------------|--|
|                       | comparison graph appears when you have finished         |  |
|                       | Advanced Calibration. The blue lines show linearity     |  |
|                       | before calibration and black lines show linearity after |  |
|                       | calibration.                                            |  |
| Turn off EEPROM       | The function disable for calibration data to write in   |  |
| storage               | Controller. The default setting is Enable.              |  |

## Setting

| 🗶 Device 0 (PenMount 6000 USI                                                        | 8)                              |                    |
|--------------------------------------------------------------------------------------|---------------------------------|--------------------|
| Calibrate Setting Edge Compens                                                       | sation About                    |                    |
| Operation Mode                                                                       | Mouse Emulation                 |                    |
| Eeep Sound                                                                           | Kind of Sound                   | Buzzer Beep 💌      |
| Beep Mode<br>Beep on pen down                                                        | Beep Frequency                  | 1000 Hz            |
| C Beep on pen up                                                                     | Beep Duration                   | 100 ms             |
| C Beep on <u>b</u> oth                                                               |                                 |                    |
| Cursor Stabilizer<br>You can use Cursor<br>Stabilizer to remove<br>jitter of cursor. | Use press and hold as<br>Delay: | 2.0 sec            |
|                                                                                      | Back to                         | Defaul <u>t</u> OK |

| Touch Mode          | This mode enables and disables the mouse's ability to drag  |  |
|---------------------|-------------------------------------------------------------|--|
|                     | on-screen icons – useful for configuring POS terminals.     |  |
|                     | Mouse Emulation – Select this mode and the mouse            |  |
|                     | functions as normal and allows dragging of icons.           |  |
|                     | Click on Touch – Select this mode and mouse only provides a |  |
|                     | click function, and dragging is disables.                   |  |
| Beep Sound          | Enable Beep Sound – turns beep function on and off          |  |
|                     | Beep on Pen Down – beep occurs when pen comes down          |  |
|                     | Beep on Pen Up – beep occurs when pen is lifted up          |  |
|                     | Beep on both – beep occurs when comes down and lifted up    |  |
|                     | Beep Frequency – modifies sound frequency                   |  |
|                     | Beep Duration – modifies sound duration                     |  |
| Cursor Stabilizer   | Enable the function support to prevent cursor shake.        |  |
| Use press and       | You can set the time out and area for you need.             |  |
| hold as right click |                                                             |  |

## **Edge Compensation**

You can use Edge Compensation to calibrate more subtly.

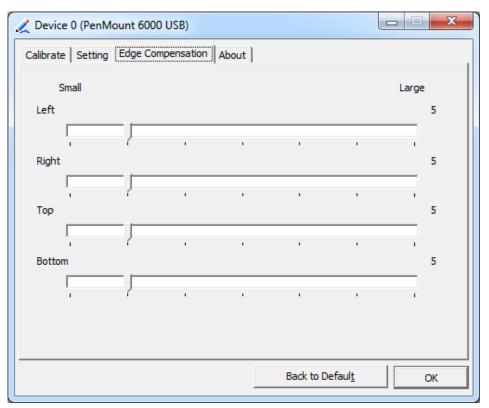

## About

This panel displays information about the PenMount controller and driver version.

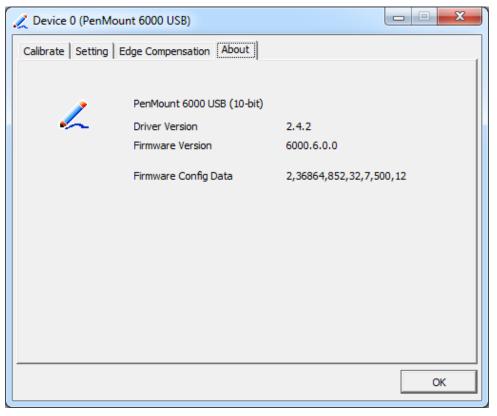

## **Multiple Monitors**

Multiple Monitors support from two to six touch screen displays for one system. The PenMount drivers for Windows 7/8/8.1 support Multiple Monitors. This function supports from two to six touch screen displays for one system. Each monitor requires its own PenMount touch screen control board, either installed inside the display or in a central unit. The PenMount control boards must be connected to the computer COM ports via the USB interface. Driver installation procedures are the same as for a single monitor. Multiple Monitors support the following modes:

Windows Extends Monitor Function Matrox DualHead Multi-Screen Function nVidia nView Function

**NOTE:** The Multiple Monitor function is for use with multiple displays only. Do not use this function if you have only one touch screen display. Please note once you turn on this function the rotating function is disabled.

Enable the multiple display function as follows:

**1.** Check the **Enable Multiple Monitor Support** box; then click **Map Touch Screens** to assign touch controllers to displays.

| RenMount Control Panel               |    |
|--------------------------------------|----|
| Device Multiple Monitors Tools About |    |
| Multiple Monitor Support             |    |
| PonN Fount                           |    |
| Map <u>T</u> ouch Screens            |    |
|                                      | ОК |

- 2. When the mapping screen message appears, click OK.
- **3.** Touch each screen as it displays "Please touch this monitor". Following this sequence and touching each screen is called **mapping the touch screens.**

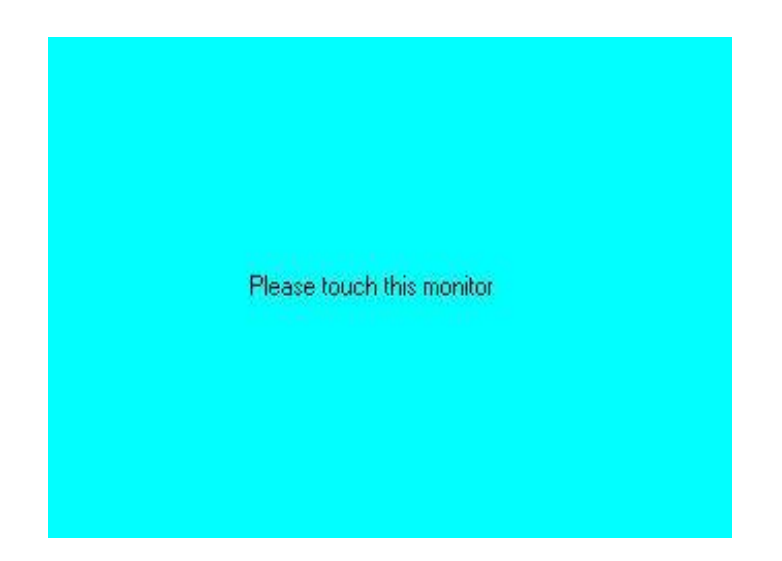

- **4.** Touching all screens completes the mapping and the desktop reappears on the monitors.
- **5.** Select a display and execute the "Calibration" function. A message to start calibration appears. Click **OK**.

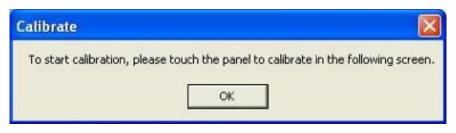

- **6.** "Touch this screen to start its calibration" appears on one of the screens. Touch the screen.
- 7. "Touch the red square" messages appear. Touch the red squares in sequence.
- **8.** Continue calibration for each monitor by clicking **Standard Calibration** and touching the red squares.

### NOTES:

- 1. If you use a single VGA output for multiple monitors, please do not use the **Multiple Monitor** function. Just follow the regular procedure for calibration on each of your desktop monitors.
- 2. The Rotating function is disabled if you use the Multiple Monitor function.
- 3. If you change the resolution of display or screen address, you have to redo **Map Touch Screens,** so the system understands where the displays are.

## About

This panel displays information about the PenMount controller and this driver version.

| 🗑 PenMount Control Panel 📃 🗖 🔀                                    |
|-------------------------------------------------------------------|
| Calibrate Draw Multiple Monitors Option About                     |
| PenMount DMC9000 and DMC9100                                      |
| Driver Version 4.01                                               |
| Firmware Version                                                  |
| A1.20 [C0M1@19200bps]<br>A2.00 [C0M2@19200bps]                    |
| E-mail : <u>salt@salt.com.tw</u> Website : <u>www.salt.com.tw</u> |
| Copyright(C) 2003 Salt Int'l Corp.                                |
| OK                                                                |

### PenMount Monitor Menu Icon

The PenMount monitor icon (PM) appears in the menu bar of Windows 7/8/8.1 system when you turn on PenMount Monitor in PenMount Utilities.

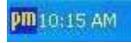

PenMount Monitor has the following function

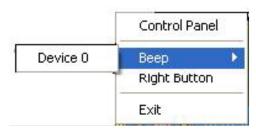

| Control Panel | Open Control Panel Windows                                                                                                    |
|---------------|----------------------------------------------------------------------------------------------------|
| Веер          | Setting Beep function for each device                                                                                                    |
| Right Button  | When you select this function, a mouse icon appears in<br>the right-bottom of the screen.Click this icon to switch between Right and Left Button<br>functions. |
| Exit          | Exits the PenMount Monitor function.                                                                                                    |

## **Configuring the Rotate Function**

- 1. Install the rotation software package.
- 2. Choose the rotate function (0°, 90°, 180°, 270°) in the 3rd party software. The calibration screen appears automatically. Touch this point and rotation is mapped.

| Please touch | the point |  |  |
|--------------|-----------|--|--|
|              |           |  |  |
|              |           |  |  |
|              |           |  |  |
|              |           |  |  |
|              |           |  |  |
|              |           |  |  |
|              |           |  |  |
|              |           |  |  |
|              |           |  |  |

NOTE: The Rotate function is disabled if you use Monitor Mapping